# **WJdiag Pro App**

**Diagnose-App für Jeep Grand Cherokee WG 2.7 CRD 2002-2004** 

# **Manual DE**

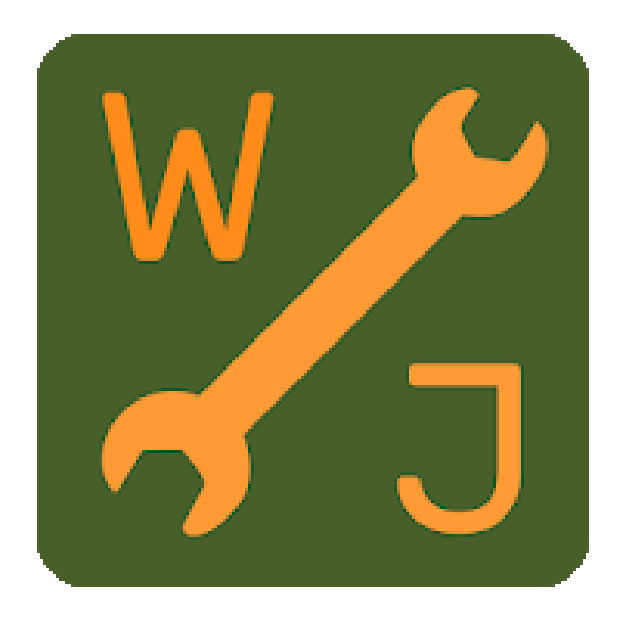

### **Inhaltsverzeichnis**

#### [Einführung](#page-3-0) 4, 5,

Die [Einstellungen](#page-5-0) 6, [Hauptmenü](#page-6-0) 7 [Untermenüs](#page-7-0) 8 [Fehlercodes](#page-8-0) 9 [Standbild](#page-8-0) / Freeze Frame 9 Anzeige Fühler und [Sensoren](#page-9-0) 10 Anzeige [Eingabe/Ausgabe](#page-9-0) 10 Sonstige [Funktionen](#page-10-0) 11

### [Modulfunktionen](#page-11-0) 12

#### [Motor ECM](#page-11-0) 12

ECM [Motorsteuergerät:](#page-11-0) Anzeige Fühler und Sensoren 12, 13, 14, 15, 16, ECM [Motorsteuergerät:](#page-15-0) Anzeige Eingabe / Ausgabe 16, 17, ECM [Motorsteuergerät:](#page-17-0) Sonstige Funktionen 18, 19

#### [Getriebe](#page-19-0) TCM 20

[Getriebe TCM: Anzeige Fühler und Sensoren](#page-19-0) 20, 21, [Getriebe TCM: Anzeige Eingabe / Ausgabe](#page-20-0) 21, 22, [Getriebe TCM Sonstige Funktionen](#page-22-0) 23

#### [ABS](#page-23-0) 24

ABS Anzeige Fühler und [Sensoren](#page-23-0) 24, ABS Eingangs- [/ Ausgangswerte](#page-23-0) 24 ABS Sonstige [Funktionen](#page-24-0) 25, 26

#### [Airbag](#page-26-0) 27 [Airbag Fehlercodes](#page-26-0) 27, 28

[Schalthebeleinheit SLA](#page-28-0) 29

Anzeige Eingabe / [Ausgabe](#page-28-0) 29 [Sonstige Funktionen](#page-29-0) 30

#### [Wegfahrsperren](#page-30-0) Modul SKIM 31

[SKIM Anzeige Eingabe/Ausgabe](#page-30-0) 31 [SKIM Sonstige Funktionen](#page-30-0) 31,32

#### Fahrzeug [Computer](#page-32-0) BCM 33

Fahrzeug [Computer BCM Anzeige Fühler und Senoren](#page-32-0) 33, 34 [Fahrzeug Computer BCM Anzeige Eingabe/Ausgabe](#page-33-0) 34, 35 [Fahrzeug Computer BCM Anzeige Sonstige Funktionen](#page-34-0) 35

#### [Steuergerät Klimaautomatik AZC](#page-35-0) 36

[Steuergerät Klimaautomatik AZC Sonstige](#page-35-0) Funktionen 36

#### [Fahrertür DDM](#page-36-0) 37 [Fahrertür DDM Anzeige Fühler und Sensoren](#page-36-0) 37

[Fahrertür DDM Eingabe/Ausgabe](#page-36-0) 37, 38 [Fahrertür DDM Sonstige Funktionen](#page-37-0) 38, 39

#### [Beifahrertür PDM/RKE](#page-39-0) 40

[Beifahrertür](#page-39-0) PDM/RKE Anzeige Fühler und Sensoren 40 [Beifahrertür](#page-39-0) PDM/RKE Anzeige Eingabe / Ausgabe 40 Beifahrertür PDM/RKE [Sonstige Funktionen](#page-40-0) 41

#### [Kombiinstrument MIC](#page-41-0) 42

[Kombiinstrument MIC Sonstige Funktionen](#page-41-0) 42

#### [Deckenkonsole EVIC](#page-42-0) 43

[Deckenkonsole EVIC Anzeige Fühler und Sensoren](#page-42-0) 43 [Deckenkonsole EVIC Anzeige Eingabe/Ausgabe](#page-42-0) 43, 44

#### [Navigationssystem](#page-43-0) 44

[Radio](#page-44-0) 45 [Radio Sonstige Funktionen](#page-44-0) 45, 46

#### [CD-Wechsler](#page-45-0) 46

#### [Parkassistent](#page-46-0) 47

[Parkassistent Anzeige Fühler und Sensoren](#page-46-0) 47 [Parkassistent Anzeige Eingabe/Ausgabe](#page-47-0) 48 [Parkassistent Sonstige Funktionen](#page-47-0) 48

#### [Regensensor](#page-48-0) 49

#### [Einstellbares Pedalmodul](#page-48-0) 49

[Einstellbares Pedalmodul Fühler und Sensoren](#page-48-0) 49 [Einstellbares Pedalmodul Eingabe / Ausgabe 49](#page-48-0) [Einstellbares Pedalmodul Sonstiges und Tests](#page-48-0) 49

#### [Satelliten Radio](#page-49-0) 50

[Satellite Radio Sonstige Funktionen](#page-49-0) 50

#### [U-Connect Freisprecheinrichtung](#page-49-0) 50

U-Connect [Freisprecheinrichtung Sonstige Funktionen](#page-49-0) 50

#### [Abkürzungen und Synonyme](#page-50-0) 51

[Fehlercode Beschreibungen P-Code](#page-51-0) 52, 53, 54, 55

Getriebe Fehler P-Code [zu Getriebe-ID Beschreibung 56, 57, 58](#page-55-0)

## <span id="page-3-0"></span>**WJdiag Pro Manual**

#### **Einführung**

Vielen Dank, dass Sie die Diagnoseanwendung WJdiag verwenden.

WJdiag wurde für die Diagnose von Problemen bei Jeep Grand Cherokee 2002-2004-Modellen von WJ / WG entwickelt. Auf 2.7 CRD Jeep-Modellen werden alle elektronischen Module unterstützt, die das Auto hat. Beim Benzin- und 3,1-Diesel-Modell werden alle elektronischen Module mit Ausnahme von Motor und Getriebe unterstützt. Darüber hinaus kann WJdiag auf viele (offiziell nicht getestete) Chrysler Group-Fahrzeuge zugreifen, die zwischen 1998 und 2005 hergestellt wurden.

WJdiag ist eine Softwareanwendung zur Diagnose des Jeep Grand Cherokee 2.7 CRD 2002-2005. Es funktioniert jedoch auch mit vielen anderen Chrysler Group-Fahrzeugen, die zwischen 1998 und 2005 hergestellt wurden, da hier teilweise die gleichen elektronischen Baugruppen verwendet wurden.

WJdiag benötigt einen Bluetooth ELM327-Diagnoseadapter. Es gibt viele gefälschte ELM327 Adapter auf dem Markt, die 5 bis 30 EUR kosten. Es ist jedoch nicht ratsam, dass Sie gefälschte ELM327Adapter kaufen, da diese möglicherweise nicht ordnungsgemäß funktionieren. Einige gefälschte ELM327 Adapter funktionieren, aber es ist nicht sichergestellt, ob die Adapter auch tatsächlich funktionieren oder nicht. Wir empfehlen das ELM327 mit GENUINE CHIP von ELM ELECTRONICS zu verwenden. Mit Original-ELM-Geräten können Sie sicher sein, dass es wie versprochen kompatibel ist.

Es gibt die Basic- und Pro-Versionen von WJdiag. Die Basisversion ist kostenlos und hat nur die wichtigsten Funktionen: Sie können die Motor- und Getriebefehlercodes des 2.7 CRD-Modells LESEN und LÖSCHEN. Sie können auch allgemeine Daten anderer elektronischer Module wie Teilenummer, Softwareversion, Erscheinungsjahr usw. anzeigen, aber alle anderen Daten sind begrenzt.

Mit der Pro-Version haben Sie alle Möglichkeiten, die WJdiag bietet - vollen Zugriff auf jedes elektronische Modul, Lesen / Löschen von Fehlercodes, Live-Daten mit Protokollierung, Eingabe- / Ausgabewerte und einige Codierungsoptionen.

Stellen Sie vor der Installation von WJdiag sicher, dass Sie frühere Versionen deinstalliert haben. Bevor Sie die Pro-Version kaufen, testen Sie bitte Ihren ELM327-Adapter mit der Basic-Version. Wenn Sie auf Motor, Getriebe und allgemeine Daten anderer Module zugreifen können, ist Ihr ELM327 mit Ihrem Jeep Grand Cherokee kompatibel. Motor und Getriebe des Jeep 2.7 CRD verwenden den K-Line-Datenbus für das Diagnosegerät, alle anderen elektronischen Module verwenden den J1850-Datenbus (PCI-Bus).

Wenn WJdiag installiert ist, müssen Sie den ELM327-Adapter über Bluetooth koppeln (sofern es nicht bereits gekoppelt ist). Der Pairing-Code für ELM327 Adapter lautet normalerweise 1234. Den richtigen Code erhalten Sie von Ihrem ELM327-Verkäufer. Das Pairing muss nur einmal durchgeführt werden, nach erfolgreichem Pairing wird ELM327 von Android gespeichert.

Nach dem Öffnen von WJdiag sollten Sie Ihr ELM327 anschließen. Wenn Sie mehrere Bluetooth-Geräte mit Ihrem Android-Telefon / -Tablet gekoppelt haben, wird eine Liste der gekoppelten Geräte angezeigt. Wählen Sie das richtige Gerät und schließen Sie es an. Der Zündschlüssel muss auf EIN stehen (Armaturenbrettleuchten wie Batterie, Öl leuchten und Anzeigen leuchten). Bei manchen Funktionen muss der Motor im Leerlauf laufen.

Sie sehen eine Liste der Module, die der Jeep Grand Cherokee hat oder haben kann. Es ist eine

vollständige Liste der Module, mit denen der Jeep GC ausgestattet sein kann. In dieser Liste ist WJdiag mit dem ELM327-Gerät verbunden, jedoch nicht mit Ihrem Fahrzeug. Die Ausstattung Ihres Fahrzeugs hängt von den Modulen ab, die Ihr Fahrzeug ab Werk freigegeben hat. Wählen Sie ein Modul aus, mit dem Sie arbeiten möchten, und WJdiag verbindet sich mit Ihrem Fahrzeug.

Wenn Ihr Fahrzeug über ein aktuelles Modul verfügt, werden 4 Zeilen angezeigt:

- **Fehlercodes**
- **Anzeige Fühler und Sensoren**
- **Anzeige Eingabe / Ausgabe**
- **Sonstige Funktionen**

Wenn Sie **Fehlercodes** auswählen, sehen Sie, welche Fehlercodes oder Fehlererklärungen im aktuellen Modul gespeichert sind und können diese löschen. Motor und Getriebe verfügen über Freeze-Frame-Informationen zu jedem Fehlercode. Tippen Sie auf die Zeile des aktuellen Fehlercodes und Sie sehen genauere Daten zum Code: aufgetretene Zeiten, aktiv / gespeichert usw.

**Anzeige Fühler und Sensoren** zeigt die tatsächlichen Werte des aktuellen Moduls an. Es gibt eine Werteliste. Wählen Sie rechts die Werte aus, die Sie sehen möchten, und klicken Sie oben auf dem Bildschirm auf **"Ausgewählte anzeigen"**. Die ausgewählten Werte werden im nächsten Bildschirm angezeigt. Je mehr Werte Sie auswählen, desto langsamer werden sie ausgetauscht. Die Standardzeit zwischen den Anforderungen beträgt 500 ms. Wenn Sie einen einzelnen Wert auswählen, wird dieser nach jeweils 500 ms aktualisiert. Wenn Sie 2 Werte auswählen, beträgt die Gesamtaktualisierungszeit 1000 ms. Sie können diese Zeit in den Anwendungseinstellungen auswählen und am Ende dieses Tutorials nachsehen.

Die **Anzeige Eingabe / Ausgabe** ist bei Live-Daten sehr ähnlich, zeigt jedoch Positionen und Werte von Schaltern, Relais usw. an.

**Sonstige Funktionen** ist für spezielle Funktionen wie z.B. Injektor Test und Codierungen usw. vorgesehen.

<span id="page-5-0"></span>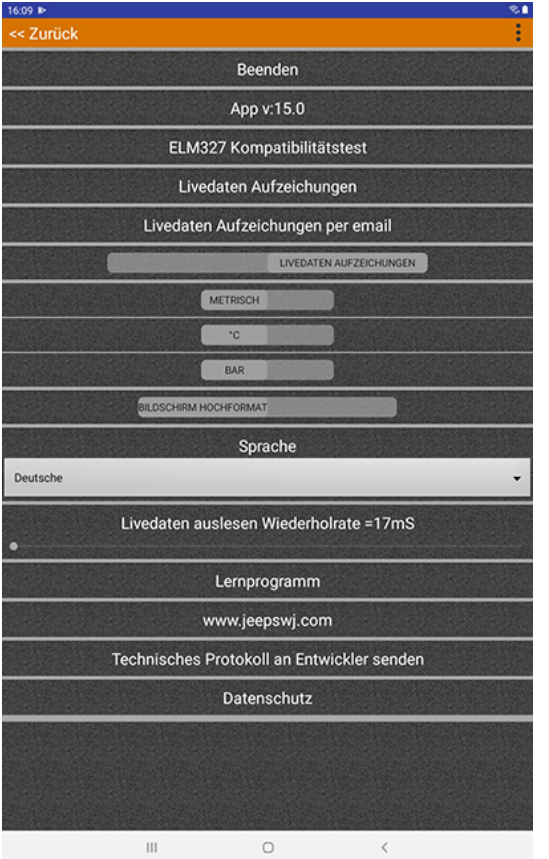

#### **Die Einstellungen .**

Öffnen Sie die Einstellungsseite über das 3-Punkt -Symbol oben rechts auf dem Bildschirm. Es gibt vers chiedene Einstellungen, die Sie auswählen können.

**Beenden** wird die Anwendung schließen.

**Livedatensätze.** Wenn die Live -Datenprotokollierung aktiviert ist, werden hier Protokolldateien angezeigt. Protokolldateien sind im Tabellenformat und Sie können sie anz eigen, wenn Sie den Excel Viewer installiert haben. Excel Viewer ist nicht in WJdiag enthalten und muss separ at installiert werden. Sie können Protokolldat eien auch auf Ihren Computer herunterladen und mit Microsoft Excel, Mozilla OpenOffice oder einem anderen Tabellen -Viewer anzeigen. Der Speicherort für Protokolldateien auf Ihrem Android-Gerät ist der Ordner Interner freigegebener Speicher / WJdiag.

**Schieberegler KEINE LIVEDATEN AUFZECHNUNG / LIVEDATEN AUFZECHNUNG.** Hier können Sie die Live - Datenprotokoll ierung aktivieren und deaktivieren.

**Die nächsten 4 Schieberegler** dienen zur Auswahl des metrischen / imperialen Systems, sowie zur Bildschirmausrich-

tung horizontal und vertikal. Die Anwendung konvertiert Live Data -Werte in das ausgewählte System.

#### Sprache.

Hier können Sie ihre bevorzugte Sprache auswählen. Unterstützte Sprachen: Default (Systemsprachenabhängig), Englisch, Deutsch, Spanisch, Französisch und Italienisch. Sprache einstellen: Sprache auswählen und dann auf "Beenden" und die App neu starten.

#### **Livedaten auslesen Wiederholrate**.

Die voreingestellte Datenanforderungsgeschwindigkeit beträgt 500 ms und kann auf der Einstellungsseite von WJdiag Pro geä ndert werden. Je nach Diagnoseverfahren müssen möglicherweise Fühler und Sensoren - und Eingabe - / Ausgabew erte mit unterschiedlicher Aktualisierungsrate angezeigt werden. 0 ms Verzögerung bedeutet, dass die Anwendung die nächste Anfrage sendet, sobald die Antwort auf die vorherige Anfrage eingegangen ist. Mit zunehmender Verzögerung können Sie festlegen, wie lange die Anwendung auf eine neue Anforderung warten soll. Die maximal e Verzögerung kann 10 Sekunden betragen. Es sei erwähnt, dass einige ELM327 -Geräte nicht mit hoher Geschwindigkeit umgehen können und sich aufhängen können. Erhöhen Sie in diesem Fall die Verzögerung, bis Ihr ELM327 stabil ist. Wenn Sie in der Live Data -Anzeige mehrere Werte auswählen, hat jede Anforderung eine Verzögerung. Wenn Sie einige Werte mit minimaler Verzögerung überwachen müssen, überprüfen Sie sie nacheinander.

#### **Technisches Protokoll an Entwickler senden.**

Wenn Sie Probleme beim Anschließen eine s Moduls haben oder falsche Ergebnisse erhalten, können Sie uns eine Protokolldatei zur Prüfung senden. Die Protokolldatei wird aus dem Verkehr mit der zuletzt von Ihnen verwendeten Steue reinheit erstellt. Bei uns eingehende Protokolldateien werden nicht automatisch überwacht. Bitte kontaktieren Sie uns, bevor Sie die Protokolldatei senden. Diese Option ist nur für Probleme mit WJdiag wie Verbindungsprobleme oder nicht übereinstimmende Wer te verfügbar. Wir bieten keine Unterstützung für das Verständnis von Sensorwerten oder die Reparatur von Autos.

<span id="page-6-0"></span>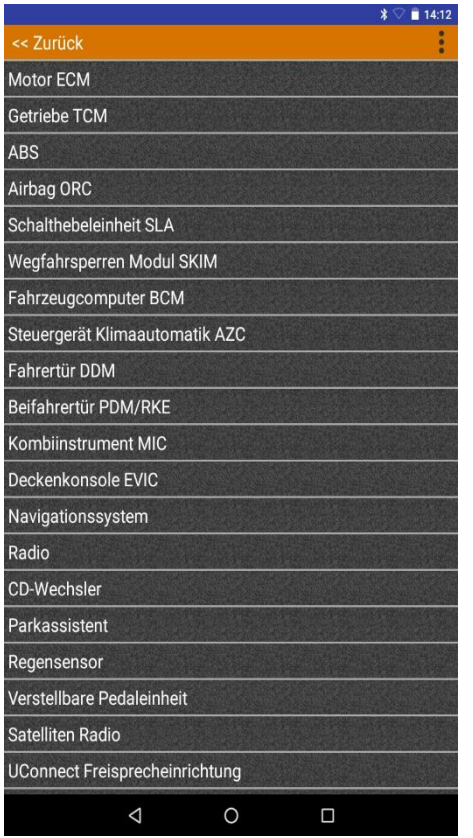

#### **Hauptmenü.**

Sie sehen eine Liste der Module, die Jeep Grand Cherokee haben kann. Diese Liste zeigt nicht die Module, die Ihr Fahrzeug genau hat. Es ist eine vollständige Liste, die der Jeep GC haben kann. In dieser Liste ist WJdiag mit dem ELM327 verbunden, jedoch nicht mit Ihrem Fahrzeug.

Die Ausstattung Ihres Fahrzeugs hängt von den Modulen ab, die Ihr Fahrzeug ab Werk freigegeben hat. Wählen Sie ein Modul aus, mit dem Sie arbeiten möchten, und WJdiag verbindet sich mit Ihrem Fahrzeug.

Viele Module werden in verschiedenen Modellen von Chrysler Group-Fahrzeugen verwendet und WJdiag Pro kann auch auf viele Chrysler-Modelle zugreifen.

Module die der Jeep Grand Cherokee WJ / WG hat oder haben kann:

- **Motor ECM**
- **Getriebe TCM**
- **Airbag ORC**
- **Schalthebeleinheit SLA**
- **Wegfahrsperren Modul SKIM**
- **Fahrzeugcomputer BCM**
- **Steuergerät Klimaautomatik AZC**
- **Fahrertür DDM**
- **Beifahrertür PDM/RKE**
- **Kombiinstrument MIC**
- **Deckenkonsole EVIC**
- **Navigationssystem**
- **Radio**
- **CD - Wechsler**
- **Parkassistent**
- **Regensensor**
- **Verstellbare Pedaleinheit \***
- **Satelliten Radio \***
- **UConnect Freisprecheinrichtung**

**\*** = nicht für Exportmodelle/Europa verfügbar

<span id="page-7-0"></span>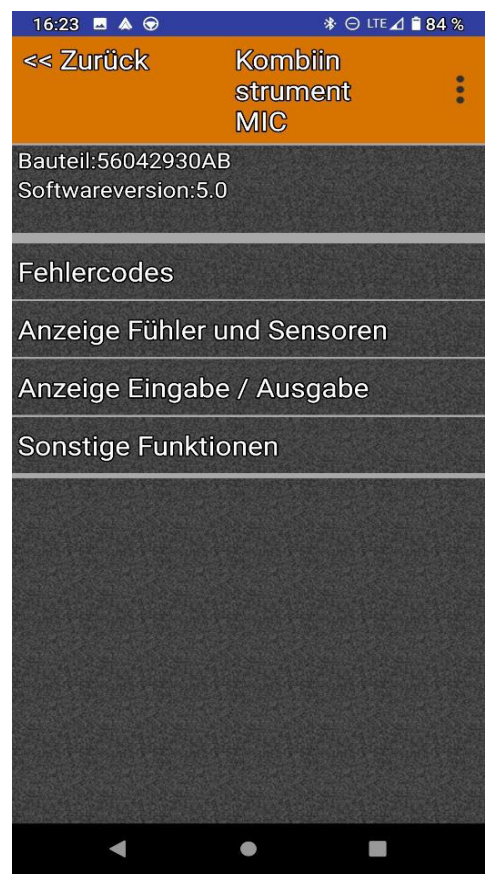

#### **Untermenüs.**

Nachdem Sie ein Modul aus dem Hauptmenü ausgewählt haben, zeigt Ihnen WJdiag das aktuelle Modul, sowie die Ergebnisse an. In diesem Tutorial ist Engine ausgewählt.

Oben sehen Sie einige ECM-Basisdaten wie Motormodell, VIN-Code, Modelljahr und Teilenummer. Abhängig vom aktuellen Modul können die Artikeldaten mehr oder weniger sein.

Unten in den Basisdaten befindet sich das Untermenü des aktuellen Moduls:

- **\* Fehlercodes**
- **\* Anzeige Fühler und Sensoren**
- **\* Anzeige Eingabe / Ausgabe**
- **\* Sonstige Funktionen**

In allen Untermenüs sind immer 4 Zeilen vorhanden und die unterstützten Funktionen sind weiß.

Wenn ein Modul nicht alle Funktionen unterstützt, ist die nicht unterstützte Funktion grau und Sie können sie nicht auswählen.

**Fehlercodes:** Sie können Fehlercodes des aktuellen Moduls lesen und löschen. Zusätzlich zu den Fehlercodes können Sie mit ECM (Engine Control Module) auch das Standbild überprüfen.

**Anzeige Fühler und Sensoren:** Sie können die tatsächlichen Werte jedes Sensors anzeigen und die Werte mit einer Verzögerung von 100 ms bis 10 Sekunden in einer Datei speichern.

**Anzeige Eingabe/Ausgabe:** Sie können Positionen und Schaltzustände verschiedener Ventile, Schalter usw. sehen.

**Sonstige Funktionen:** Sie können verschiedene Prozesse aktivieren, Tests durchführen und Komponenten codieren.

<span id="page-8-0"></span>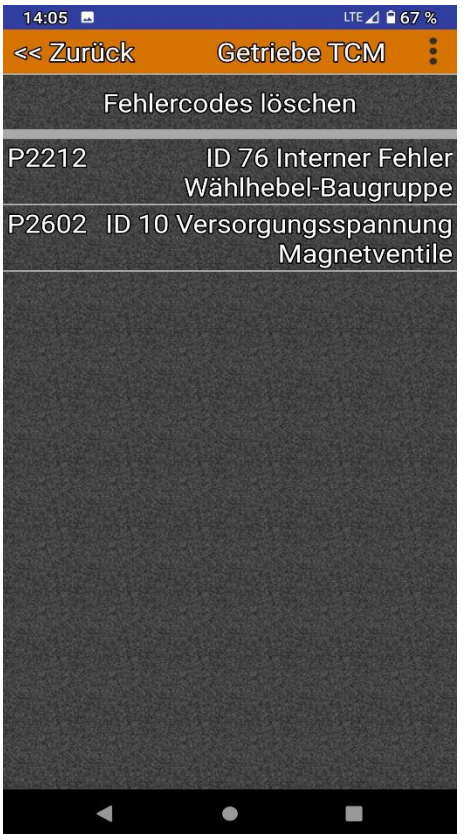

#### **Fehlercodes.**

Oben auf der Seite mit den Fehlercodes sehen Sie das Modul, das Sie gerade diagnostizieren. Hier im Bild ist es ECM. In der nächsten Zeile können Sie alle Fehlercodes löschen. Wenn ein Fehlercode nicht gelöscht werden kann, bedeutet dies, dass der Fehler aktiv ist. WJdiag löscht tatsächlich alle Fehler.

Ein aktiver Fehler kann jedoch unmittelbar nach dem Löschen wieder auftreten, was darauf hinweist, dass der Fehler nicht behoben wurde. Einige Fehler können nach einiger Zeit wieder auftreten. Zum Beispiel nur ei warmem oder kaltem Motor oder beim Fahren, oder nach/bei Erschütterungen. Einige Fehlercodes sind möglicherweise alt und inaktiv. Zum Beispiel ist ein defektes Teil bereits ersetzt worden, aber der Fehlercode wurde nicht gelöscht. Diese Fehlercodes werden nach dem Löschen nicht mehr angezeigt, da das Problem behoben ist. Wir empfehlen, die Fehlercodes zu löschen. Fahren Sie dann, bis das Problem erneut auftritt und überprüfen Sie die Fehlercodes erneut. In diesem Fall sehen Sie, was tatsächlich defekt ist und verschwenden nicht Ihre Zeit und Ihr Geld für alte Fehler. Um weitere Informationen zu den Fehlern anzuzeigen, tippen Sie auf den aktuellen Fehler und lassen sich die Freeze Frame Daten anzeigen.

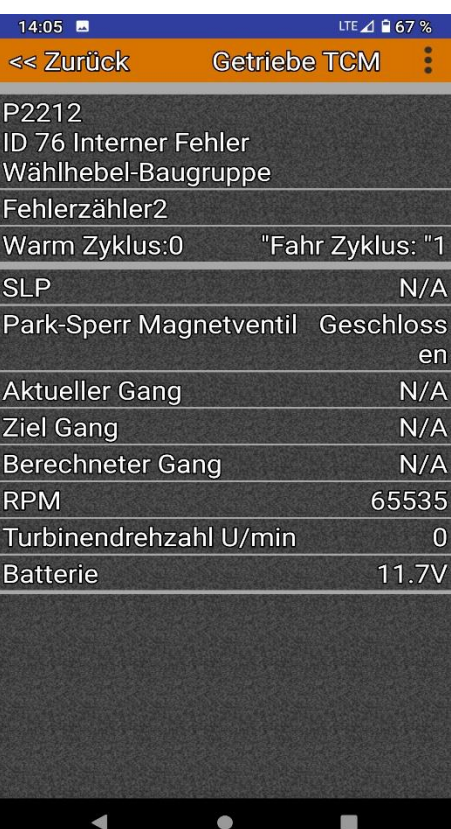

#### **Standbild / Freeze Frame**

Freeze Frame ist nur für das ECM-Modul verfügbar. Standbilddaten werden in dem Moment gespeichert, in dem ein Fehler erkannt wurde. Nachdem Sie auf einen bestimmten Fehler in der Codeliste getippt haben, zeigt das ECM die Standbilddaten an. Freeze Frame-Daten helfen Ihnen dabei, das Problem genauer zu untersuchen als nur die Anzahl und die Erklärung.

**In der ersten Zeile** befinden sich die Schaltfläche Zurück und das zu diagnostizierende Modul.

**Die zweite Zeile** enthält den aktuellen Fehlercode und eine wichtige Erklärung des Fehlers.

**In der dritten Zeile** steht ein Unterfehler mit einer genaueren Erläuterung des Problems.

**Die nächsten Zeilen** sind grundlegende Standbilddaten: **Fehler** - Problem kann gespeichert (alter, inaktiver Fehler) oder aktiver Fehler sein. **Frequenz** - Gesamtzeitfehler erscheint. **U/min** – Motordrehzahl. **Menge** - Fehler erscheint vom letzten Start **ECT** – Motortemperatur. **Batterie** - Batteriespannung

<span id="page-9-0"></span>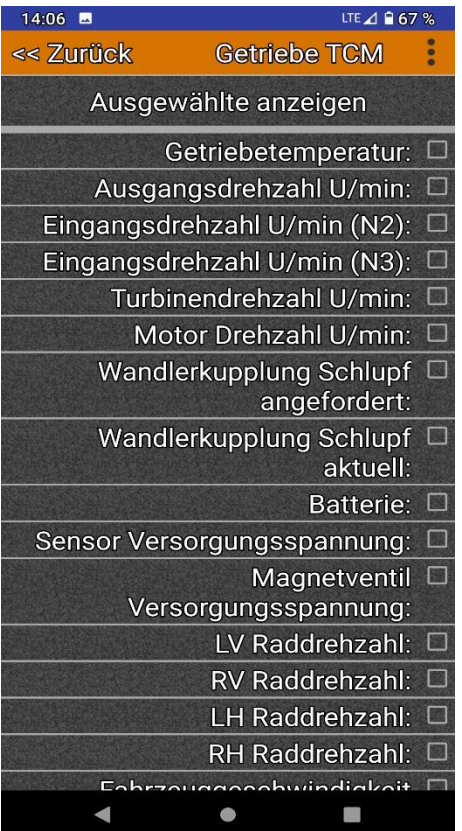

#### **Anzeige Fühler und Sensoren**

Mit **Anzeige Fühler und Sensoren** können Werte der Sensoren überprüft und Protokolldateien zur Überprüfung erstellt werden. Die Protokollierung kann auf der Einstellungsseite aktiviert werden.

Bewegen Sie den Schieberegler auf **"Livedaten aufzeichnen"** und wählen Sie das Protokollintervall aus **"Livedaten auslesen Wiederholrate".** Protokolldateien werden im Tabellenformat gespeichert und können mit Microsoft Excel, Mozilla OpenOffice oder einem anderen Tabellen-Viewer angezeigt werden.

Im **Menü "Anzeige Fühler und Sensoren"** befinden sich die verschiedenen Sensornamen und auf der rechten Seite das Kontrollkästchen zum Aktivieren der Sensorwertanzeige. Nachdem Sie die Sensoren ausgewählt haben, drücken Sie oben auf dem Bildschirm auf **"Ausgewählte Anzeigen".** Die aktuellen Werte werden angezeigt.

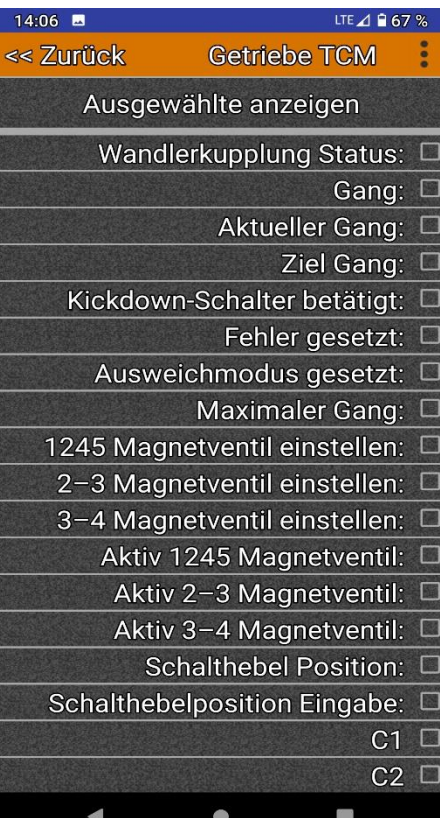

#### **Anzeige Eingabe/Ausgabe**

Mit dem Input / Output Monitor können Signale und Steuerungen von Schaltern, Relais, Magneten usw. überprüft und Protokolldateien zur Prüfung erstellt werden.

Die Protokollierung kann auf der Einstellungsseite aktiviert werden. Bewegen Sie den Schieberegler auf "Livedaten aufzeichnen" und wählen Sie das Protokollintervall aus **"Livedaten auslesen Wiederholrate"**. Protokolldateien werden im Tabellenformat gespeichert und können mit Microsoft Excel, Mozilla OpenOffice oder einem anderen Tabellen-Viewer angezeigt werden.

Im Menü des Eingangs- / Ausgangsmonitors befinden sich die Namen der Signale und Steuerelemente und auf der rechten Seite das Kontrollkästchen zum Aktivieren der Datenanzeige. Nachdem die Kontrollkästchen aktiviert wurden, drücken Sie oben auf dem Bildschirm **auf "Ausgewählte anzeigen"**. Die aktuellen Werte werden angezeigt.

<span id="page-10-0"></span>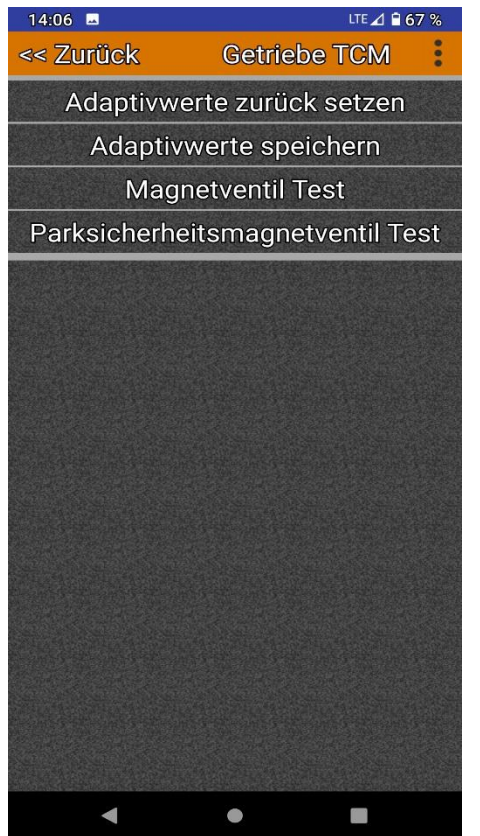

#### **Sonstige Funktionen**

Sonstige Funktionen dienen zum Codieren und Einstellen von Fernbedienungen und Schlüsseln, zum Codieren der Einspritzdüsen, zum Korrigieren des Kilometerzählers, zum Entlüften des ABS usw. Aktuator Tests bieten die Möglichkeit, Fahrzeugsystem-komponenten zu aktivieren, um den elektrischen und mechanischen Betrieb zu überprüfen. Nach dem Start werden die Stellgliedtests fortgesetzt, bis der Benutzer den Test abbricht oder die Zündung in die Position AUS geschaltet wird.

Einige Tests basieren einfach auf dem Ein- und Ausschalten, andere erfordern eine bestimmte Abfolge von Aktionen. Befolgen Sie alle Anweisungen während der Tests / Codierungen. Wir empfehlen dringend, ELM327-Geräte mit Originalchip von ELM Electronics aus Kanada zu verwenden und Geräte mit gefälschten Chips zu vermeiden. **Wenn das gefälschte ELM327 während der Änderung der Fahrzeugeinstellungen ausfällt, kann es das Steuergerät beschädigen.**

Auf den nächsten Seiten werden nun die Möglichkeiten der verschiedenen Module nacheinander angezeigt und die Menüs erklärt. In den Funktionen durchgestrichene Positionen sind in dem entsprechenden Modul nicht verfügbar.

### **Modulfunktionen**

### <span id="page-11-0"></span>**Motor ECM**

#### **Zulässige Funktionen:**

- Fehlercodes
- Anzeige Fühler und Sensoren
- Anzeige Eingabe / Ausgabe
- Sonstige Funktionen

#### **Motor Fehlercodes**

- können Fehlercodes, Subfehler Codes lesen und Freeze Frame speichern.
- Kann Fehlercodes löschen

#### **ECM Motorsteuergerät: Anzeige Fühler und Sensoren**

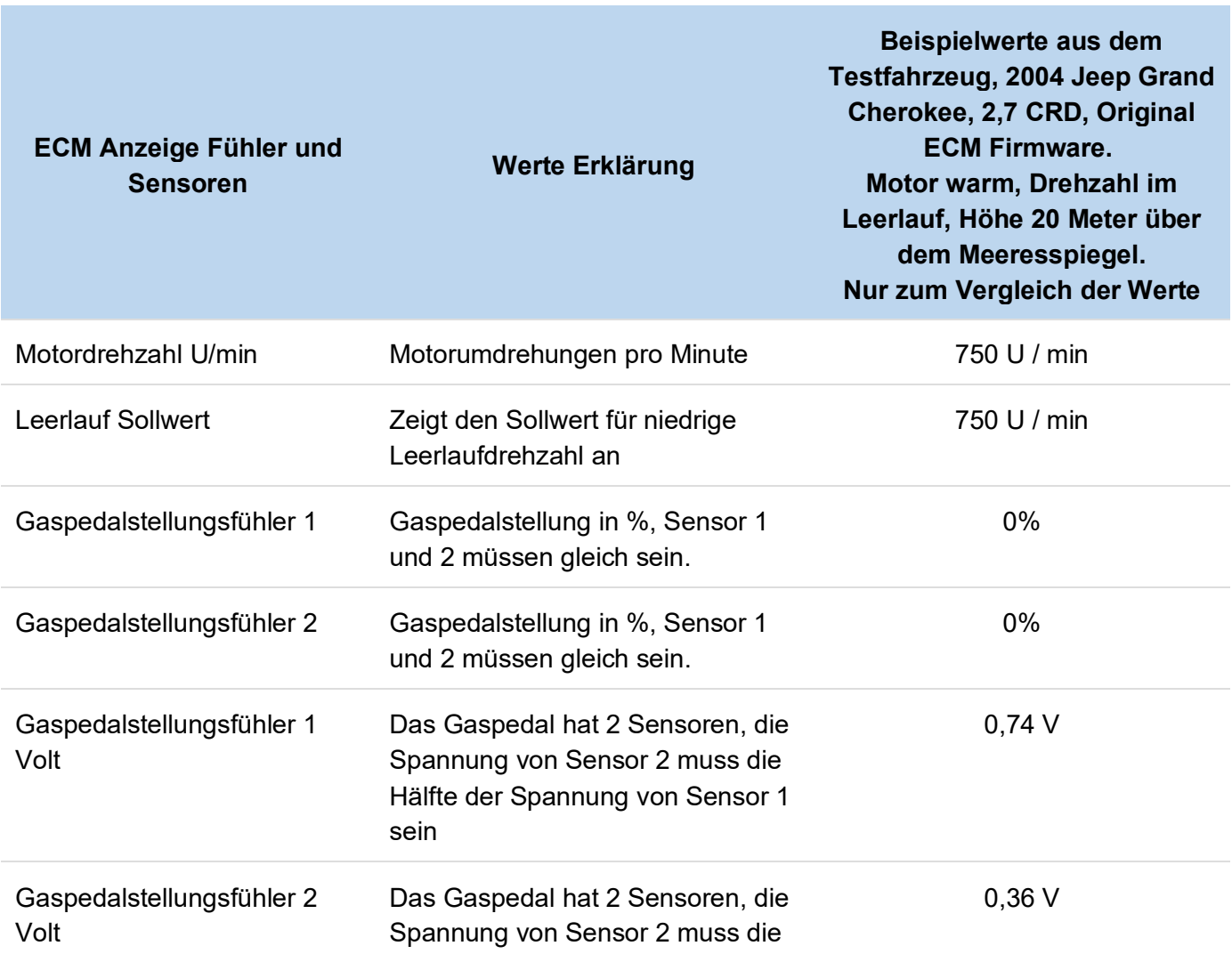

e.

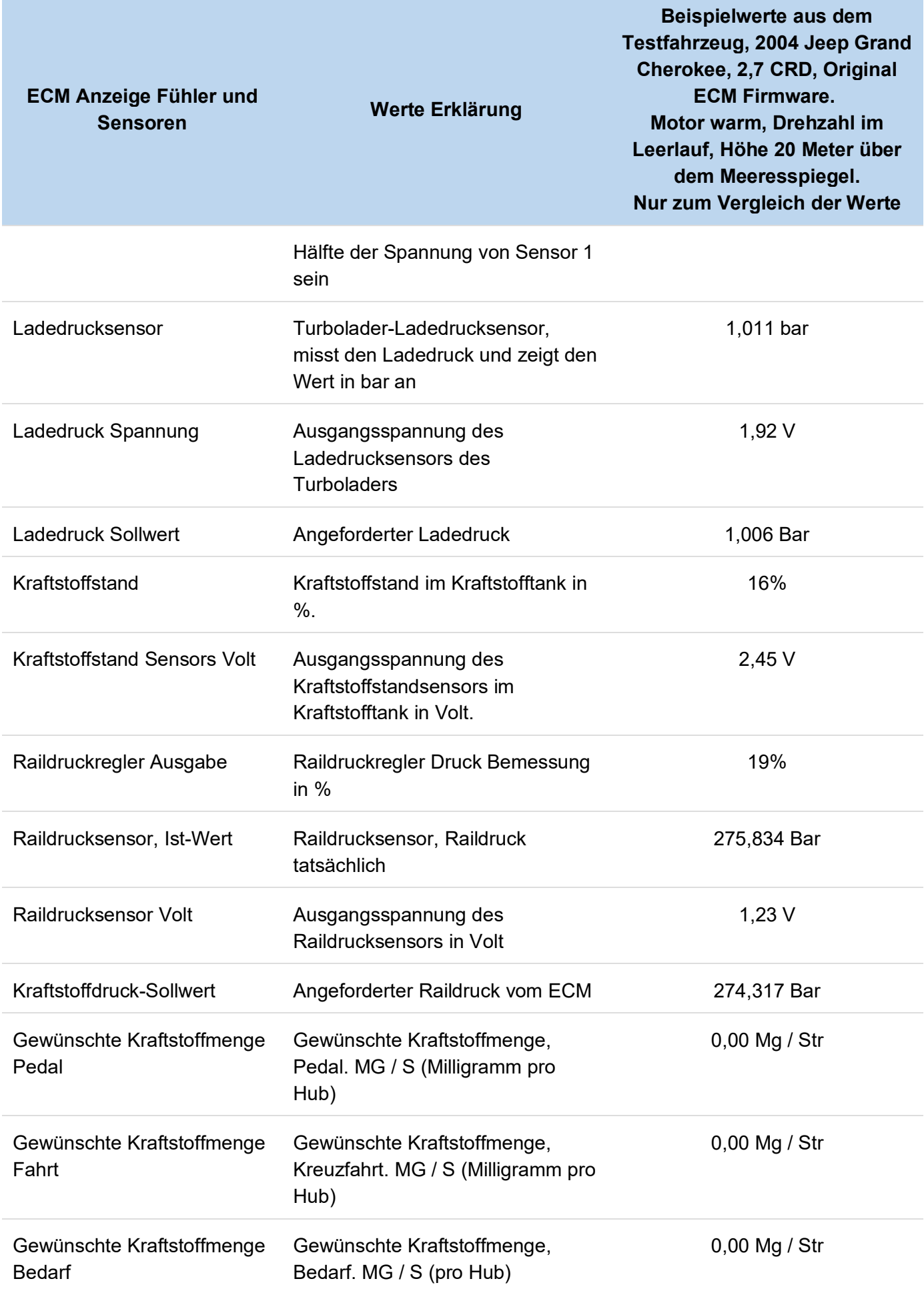

e.

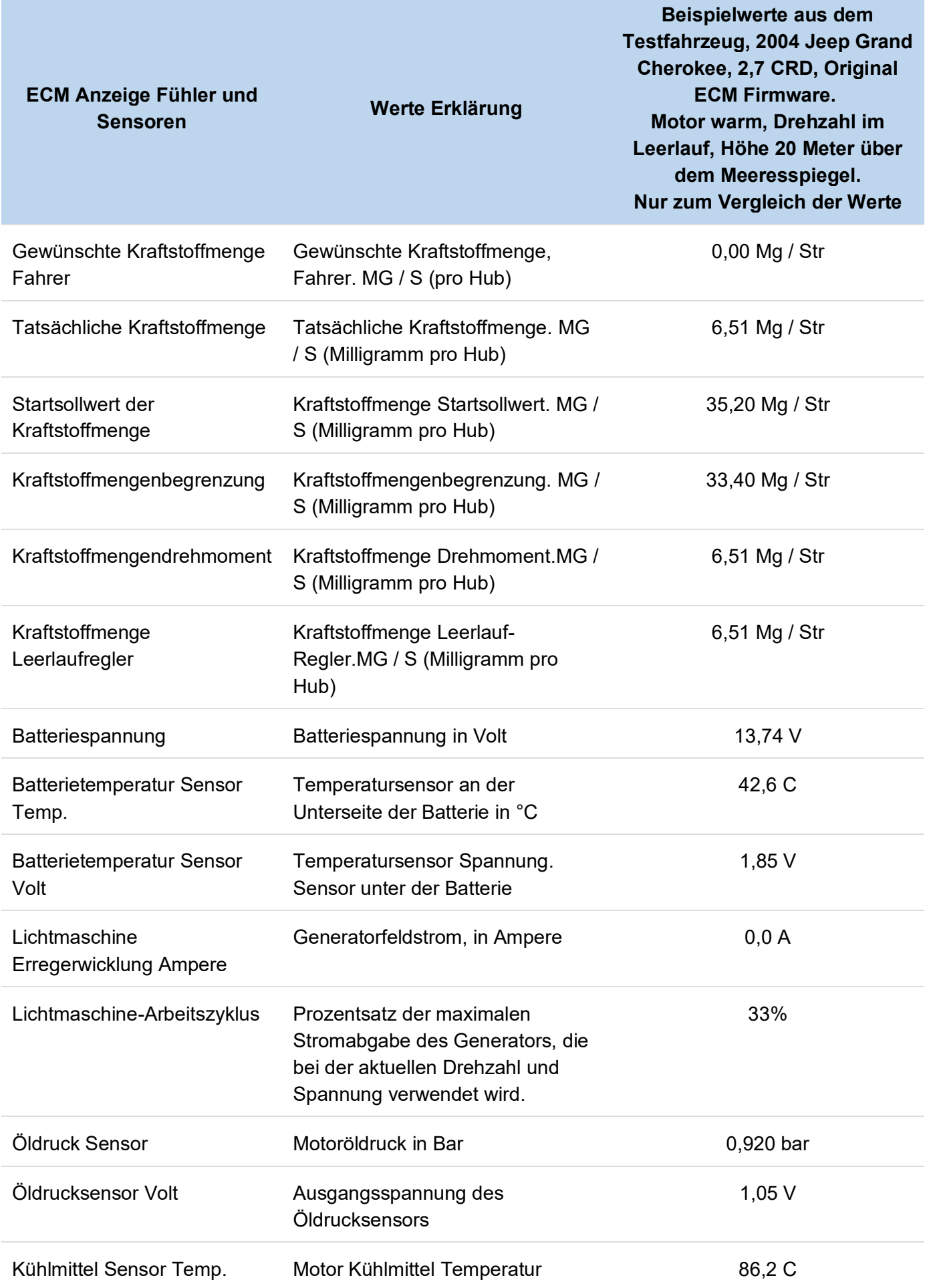

 $\mathcal{L}_{\mathcal{A}}$ 

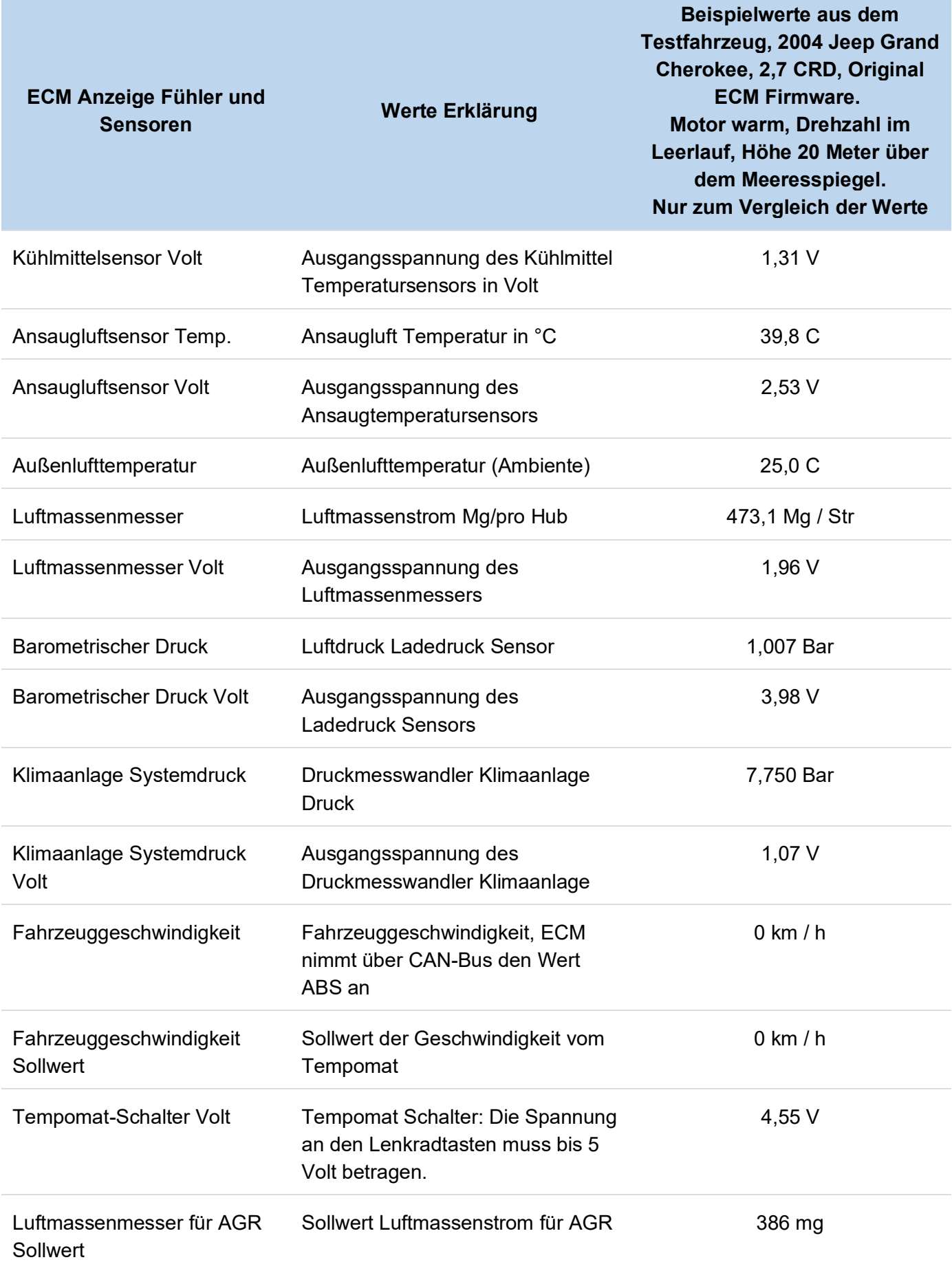

<span id="page-15-0"></span>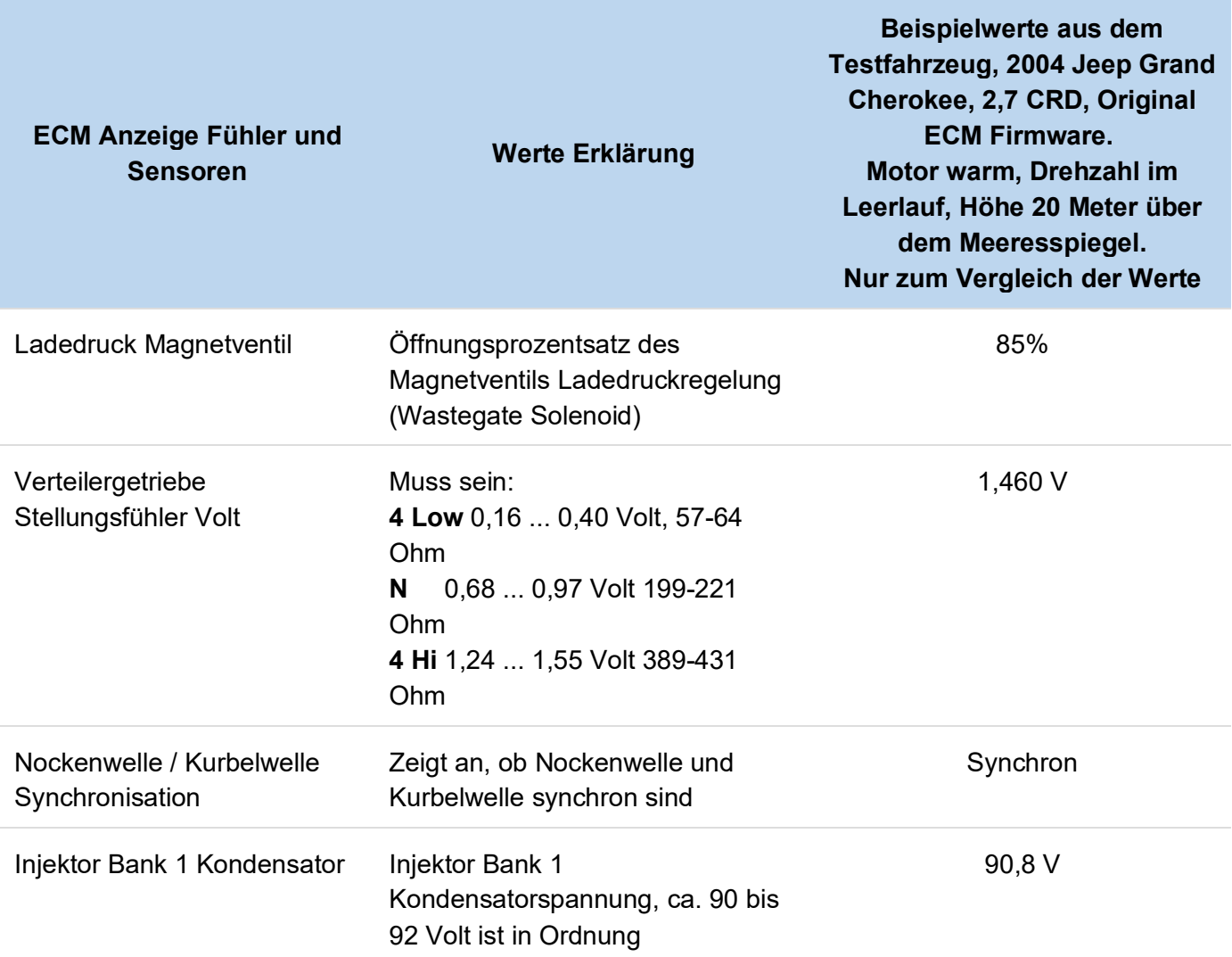

### **ECM Motorsteuergerät: Anzeige Eingabe / Ausgabe**

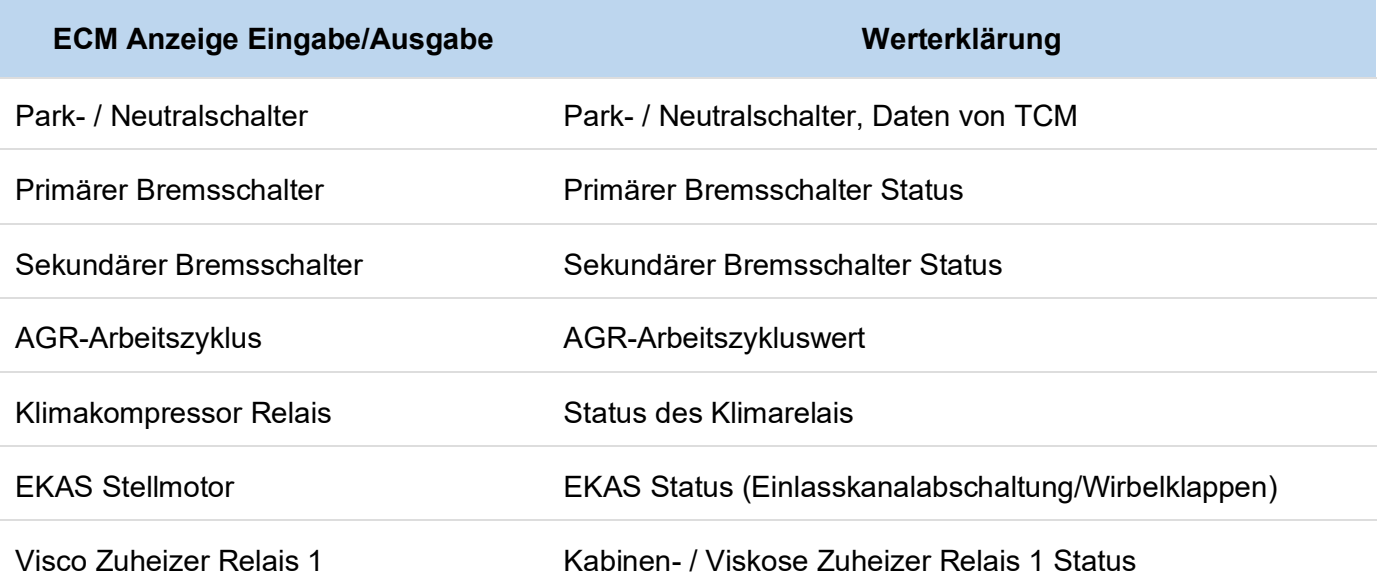

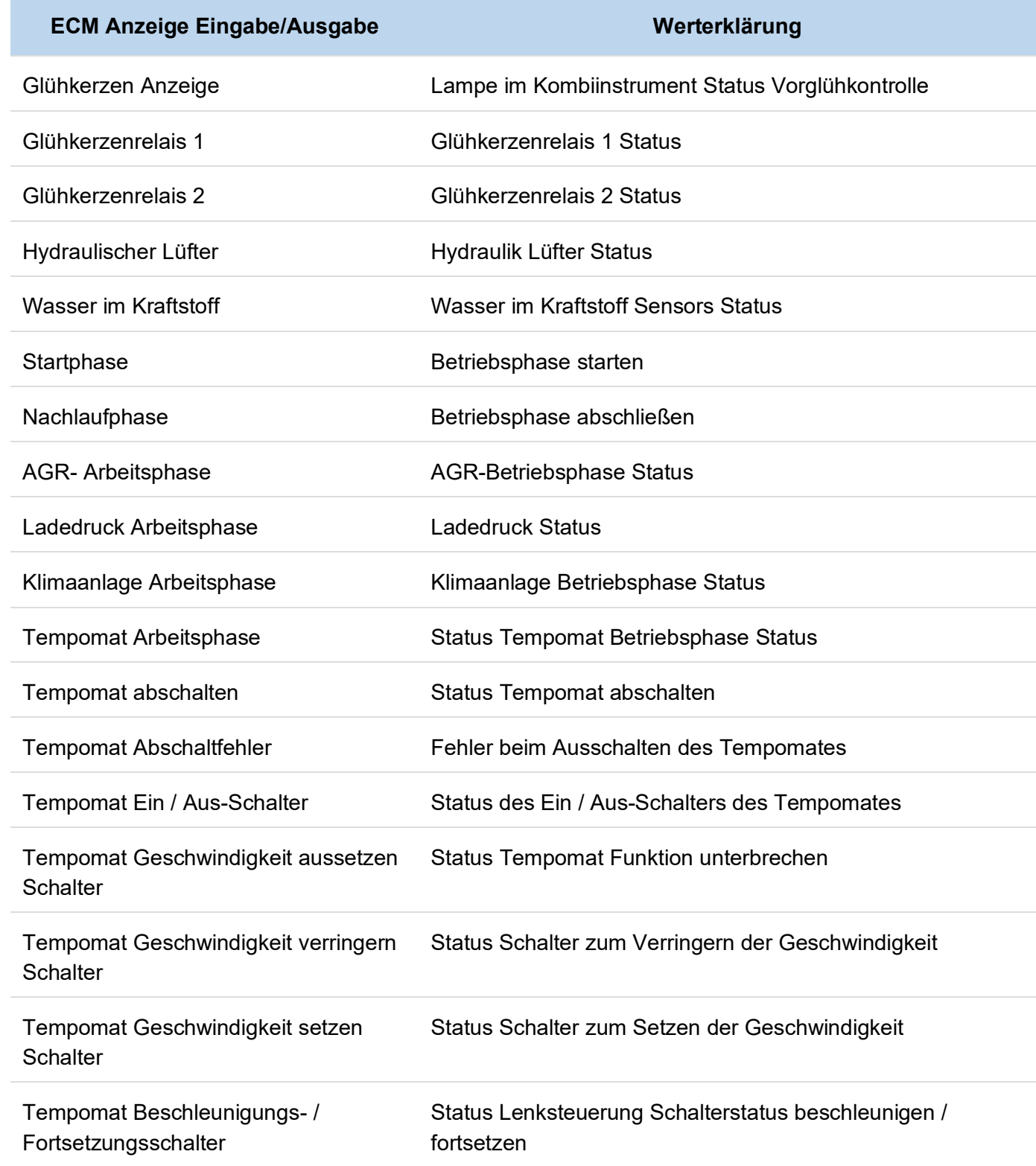

#### <span id="page-17-0"></span>**ECM Motorsteuergerät: Sonstige Funktionen**

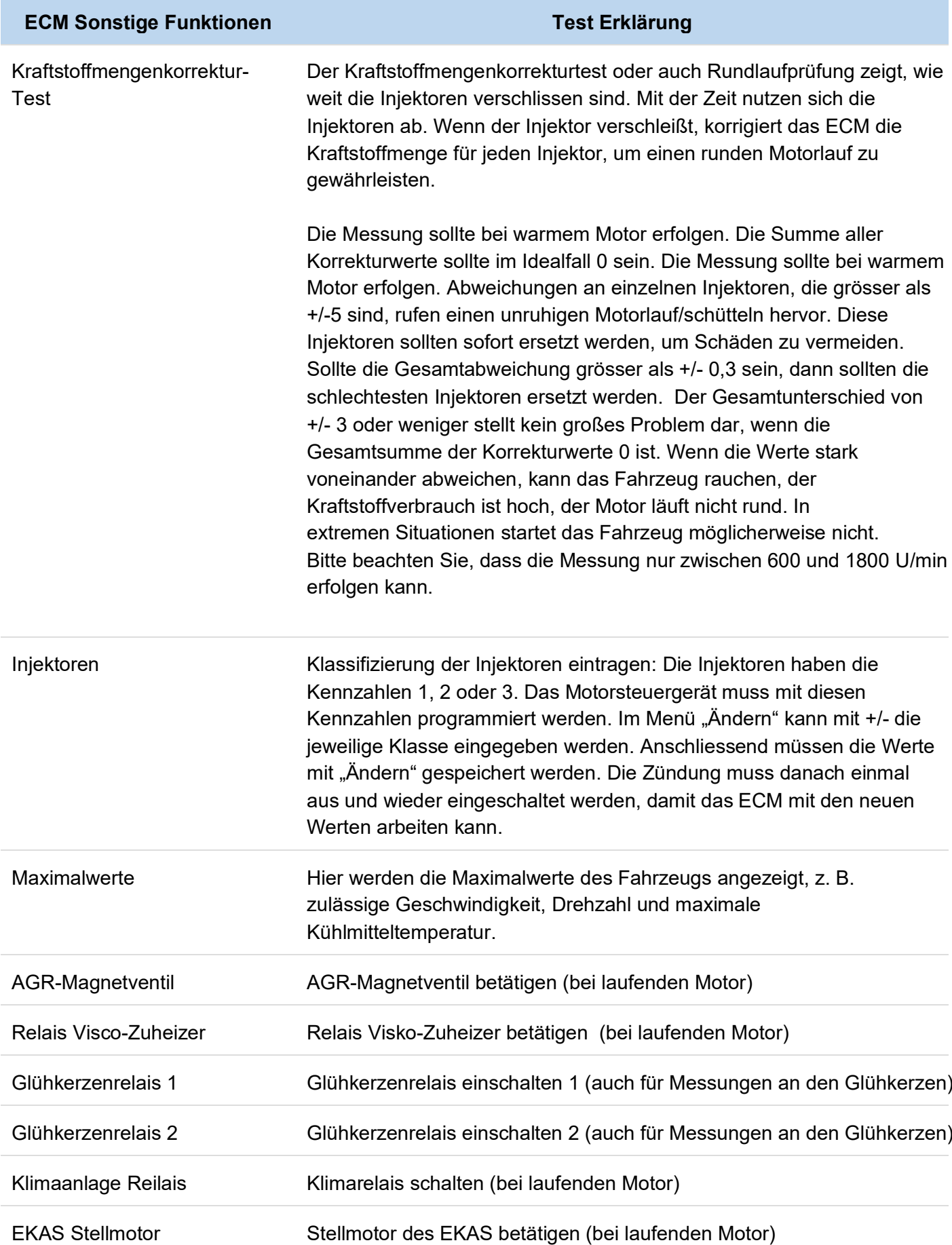

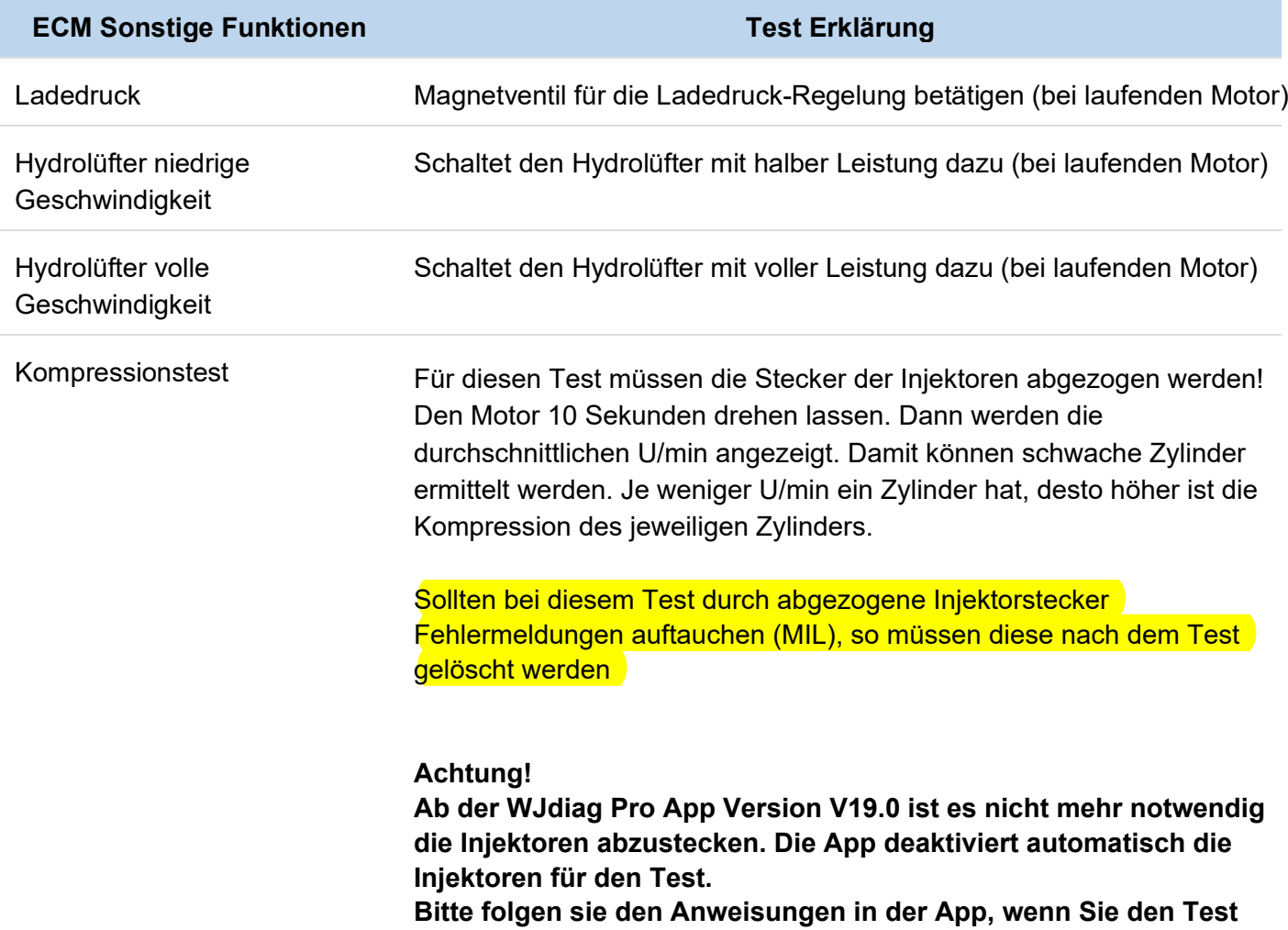

**durchführen wollen**.

### <span id="page-19-0"></span>**Getriebe TCM**

#### **Zulässige Funktionen:**

- Fehlercodes
- Anzeige Fühler und Sensoren
- Anzeige Eingabe / Ausgabe
- Sonstige Funktionen

#### **Übertragungsfehlercodes**

- Kann Fehlercodes, Unterfehlercodes und Standbilder (Freeze Frame) lesen.
- Kann Fehlercodes löschen

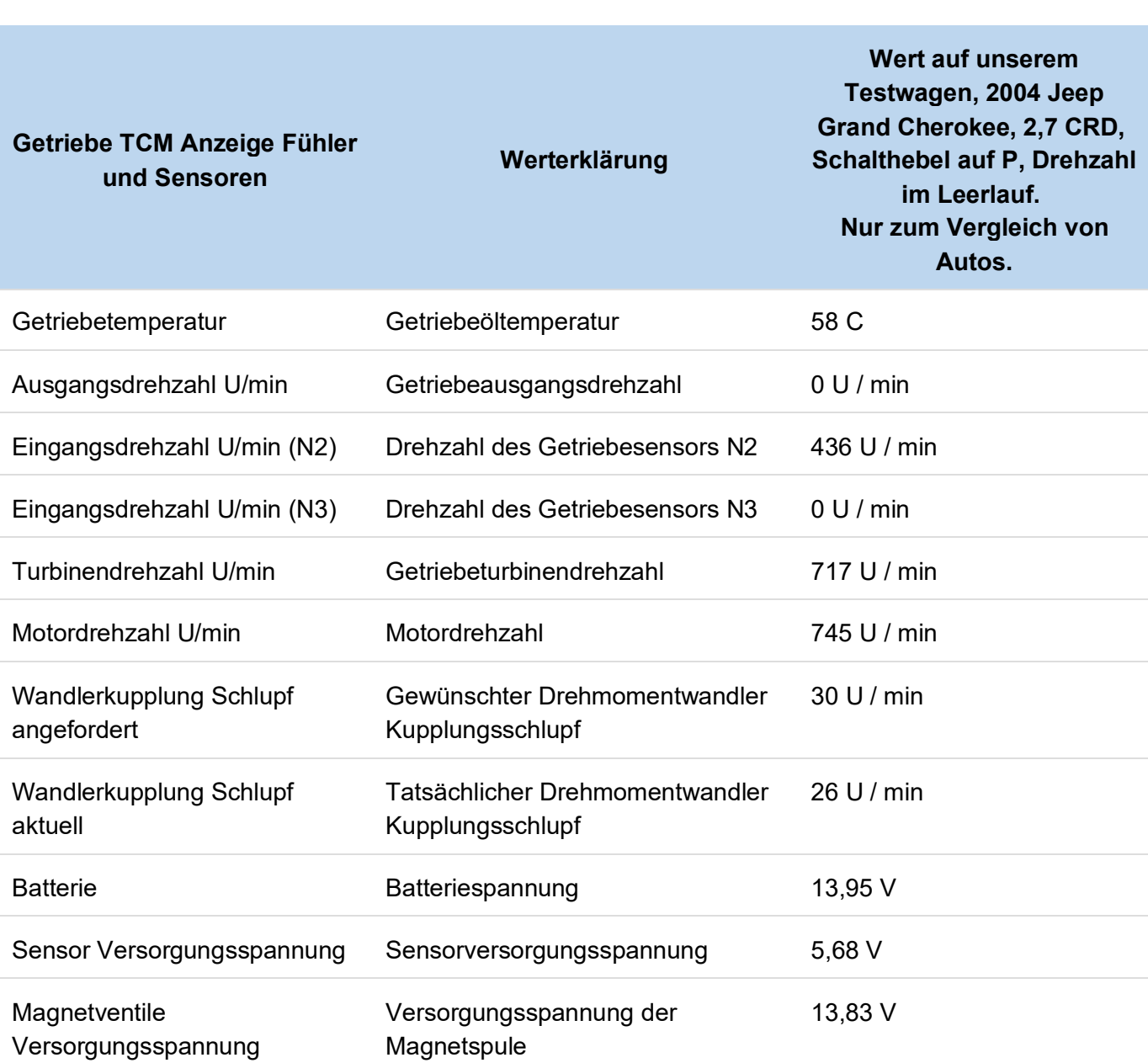

#### **Getriebe TCM: Anzeige Fühler und Sensoren**

e.

<span id="page-20-0"></span>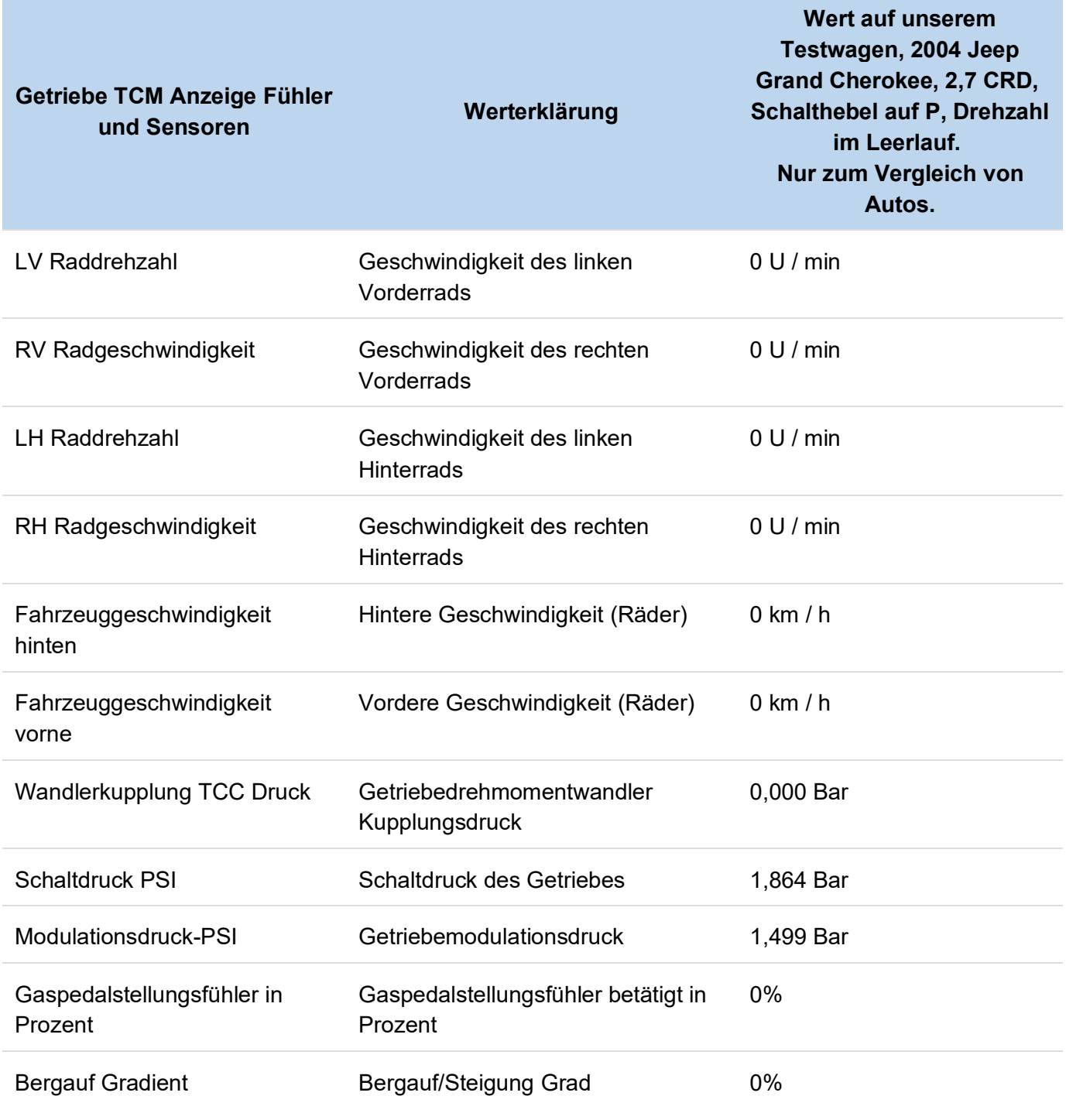

### **Getriebe TCM: Anzeige Eingabe / Ausgabe**

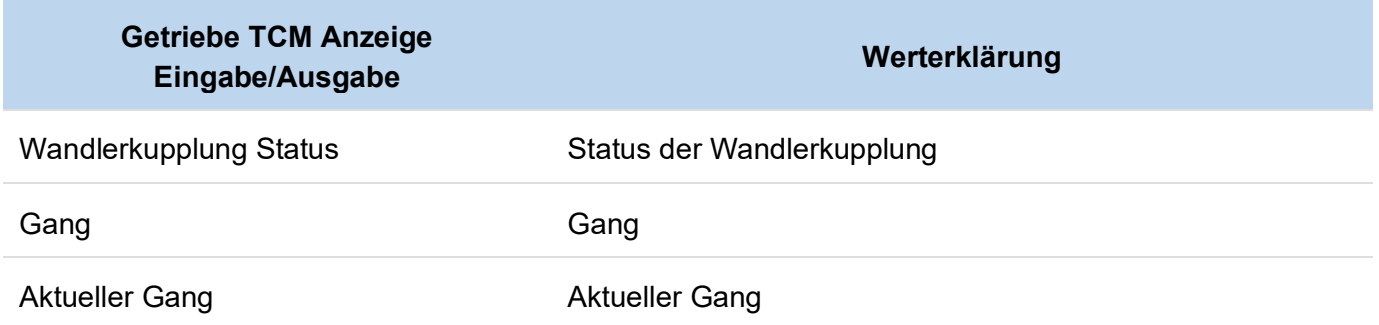

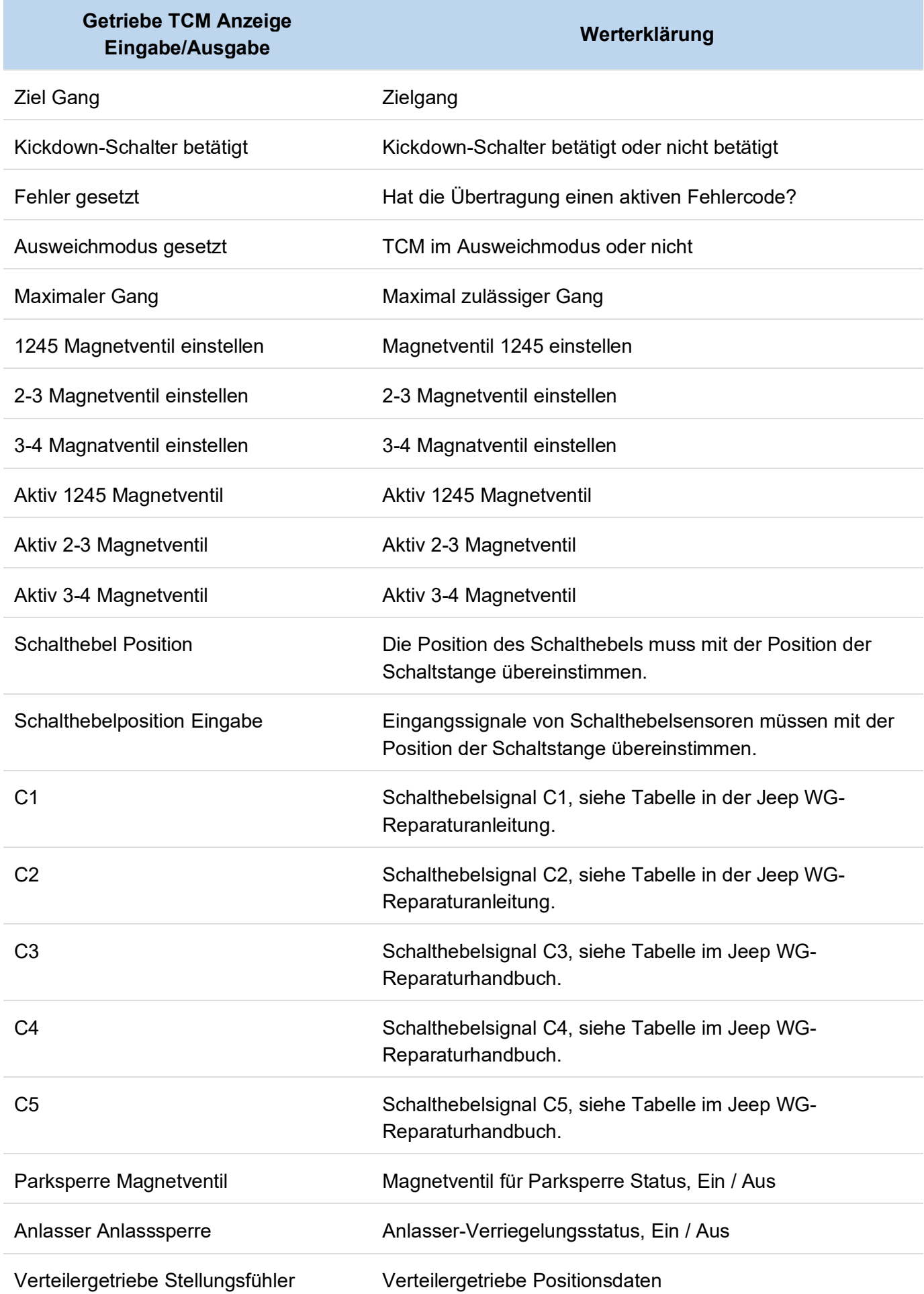

#### <span id="page-22-0"></span>**Getriebe TCM Sonstige Funktionen**

- Adaptivwerte zurücksetzen
- Adaptivwerte speichern
- Magnetventil Test
- Parksicherheitsmagnetventil Test

#### **Getriebe TCM Sonstige Funktionen**

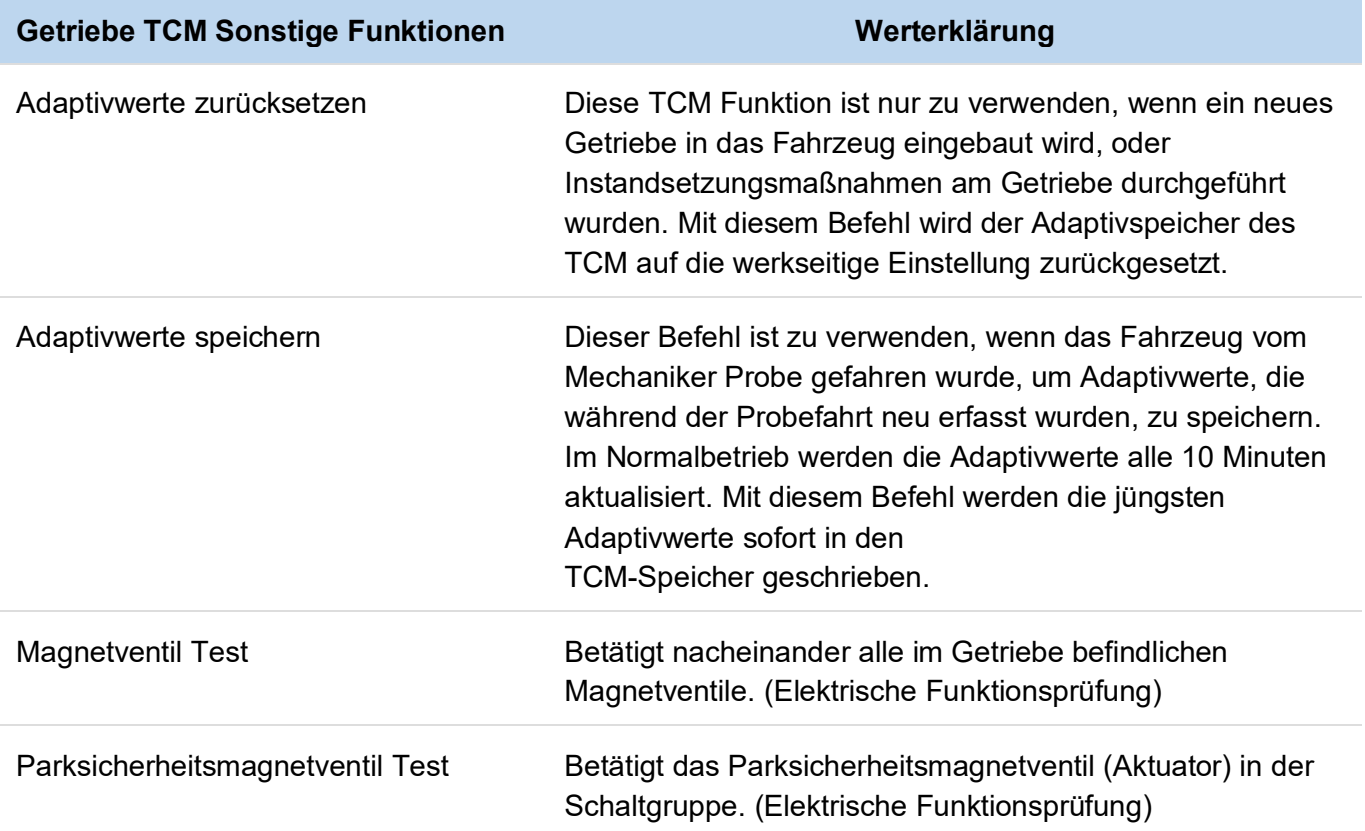

### <span id="page-23-0"></span>**ABS**

#### **Zulässige Funktionen:**

- Fehlercodes
- Anzeige Fühler und Sensoren
- Anzeige Eingabe / Ausgabe
- Sonstige Funktionen

#### **ABS-Fehlercodes**

- Kann Fehlercodes lesen.
- Kann Fehlercodes löschen

#### **ABS Anzeige Fühler und Sensoren**

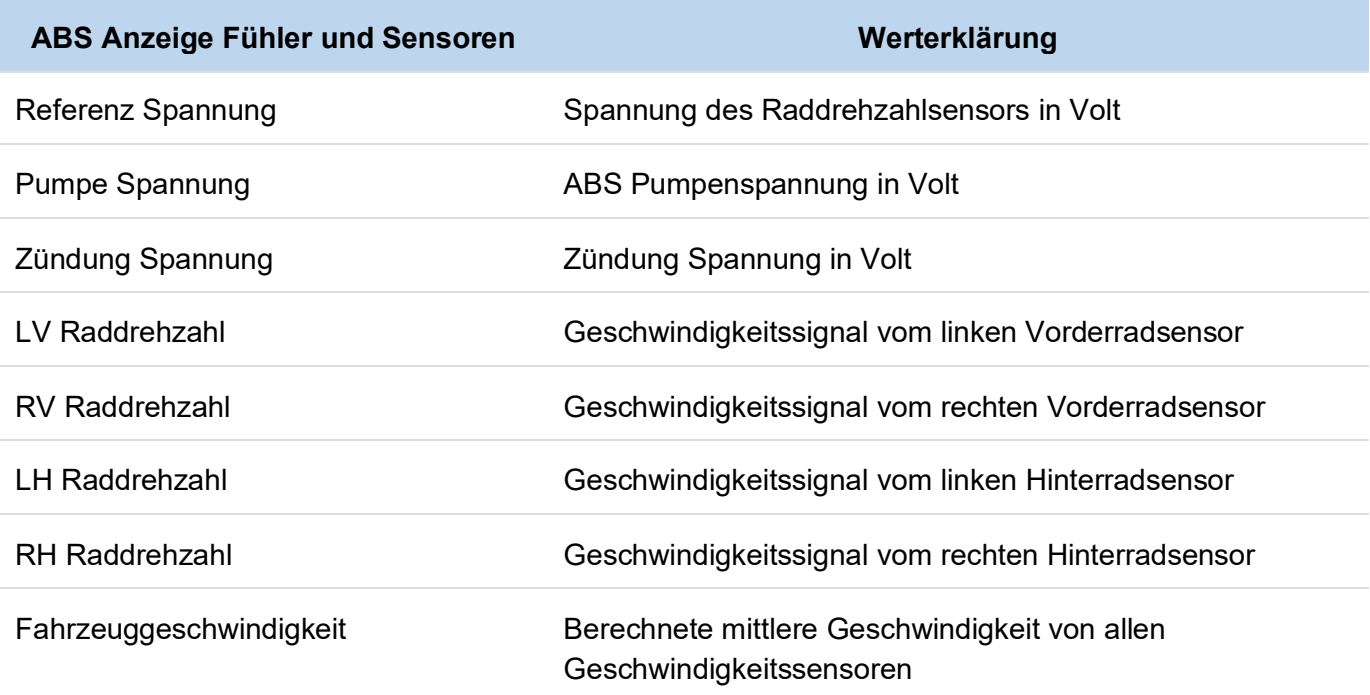

#### **ABS Eingangs- / Ausgangswerte**

- **Bremslichtschalter** > Ausgewählte anzeigen (Anzeige der Funktion des Schalters)
- **Druckschalter** > Ausgewählte anzeigen (Zeigt den Status ABS Warnleuchte an)

#### <span id="page-24-0"></span>**ABS Sonstige Funktionen**

#### **ABS sonstige Funktionen Werterklärung**

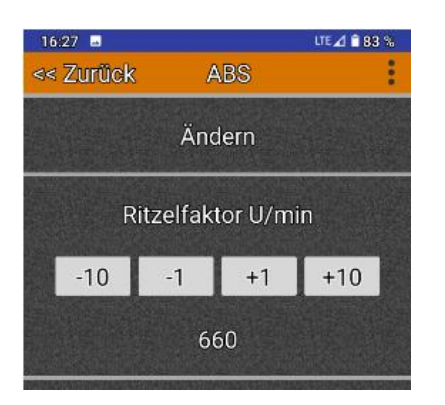

#### ABS-Ritzelfaktor einstellen ABS Ritzelfaktor einstellen dient zur Tachokorrektur. Wenn Sie beispielsweise Reifen durch größere Reifen ersetzen, zeigt der Tachometer die falsche Geschwindigkeit an. Mit dem Ritzelfaktor einstellen, können Sie festlegen, wie viele Umdrehungen Ihre Räder pro Meile ausführen und damit die Geschwindigkeitsanzeige im Tacho beeinflussen.

Beispiel bleibt nach dem Wechseln von Bremsflüssigkeit,

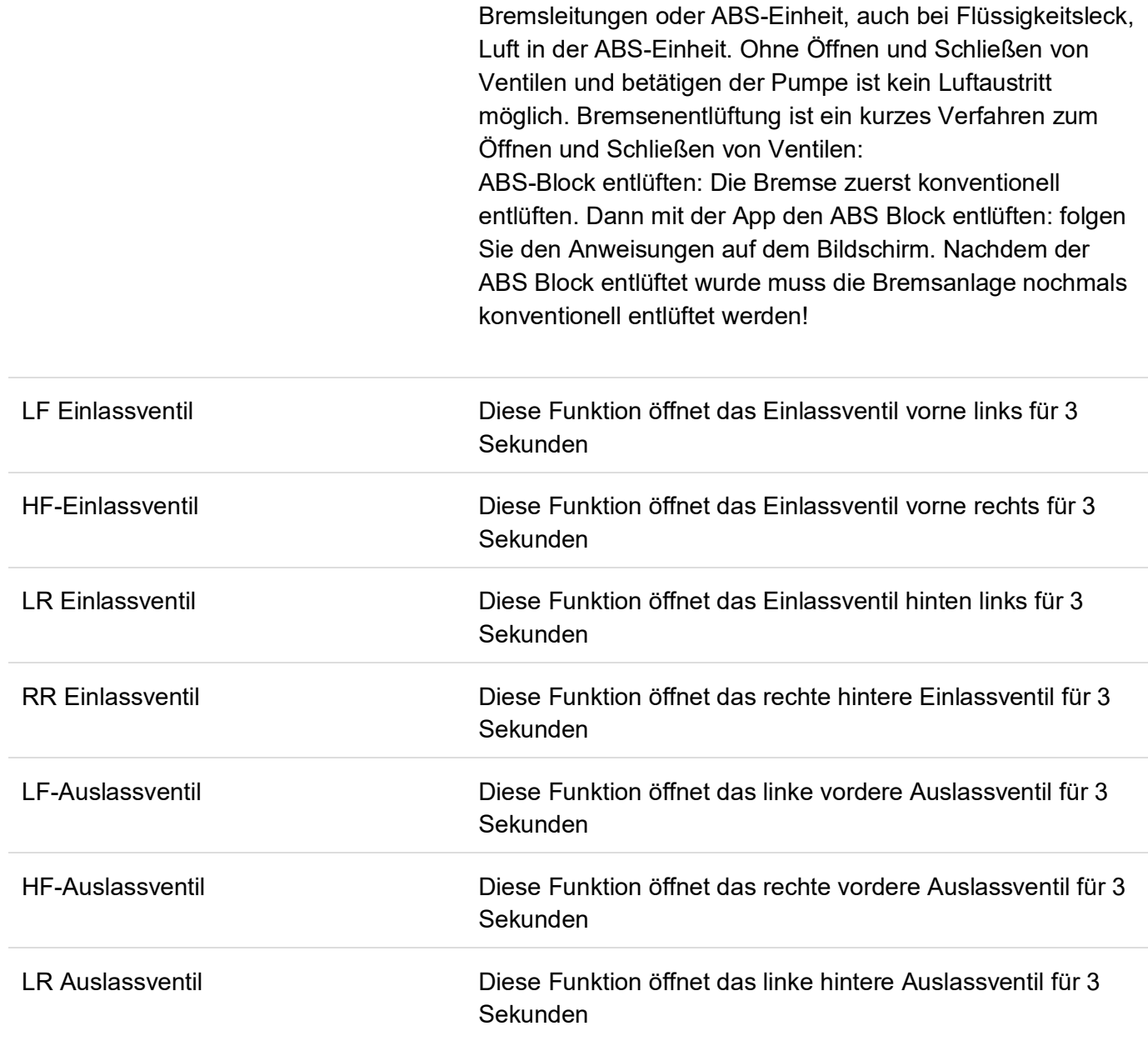

Bremsen entlüften Diese Funktion dient zum Entlüften der ABS-Einheit. Zum

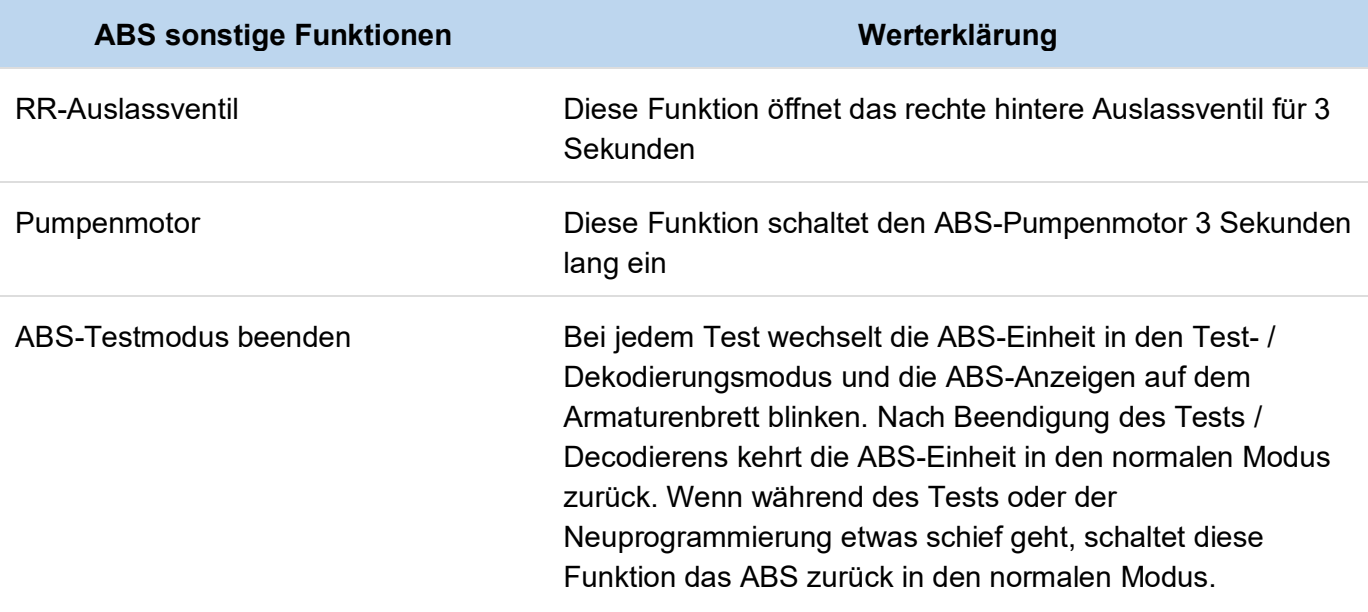

### <span id="page-26-0"></span>**Airbag**

#### **Zulässige Funktionen:**

• Fehlercodes

#### **Airbag-Fehlercodes**

- Kann Fehlercodes lesen.
- Kann Fehlercodes löschen

#### **Airbag Fehlercodes:**

BESCHLEUNIGUNGSMESSER 1 BESCHLEUNIGUNGSMESSER 2 INTERN 1 ANSTEUERUNG/AUSGANG 1 GESPEICHERT ZÜNDENERGIE 1 UNTERBRECHUNG IM STROMKREIS DER AIRBAG-WARNLEUCHTE KURZSCHLUSS IM STROMKREIS DER AIRBAG-WARNLEUCHTE KEINE ÜBEREINSTIMMUNG, MELDUNG/KOMBIINSTRUMENT UNTERBRECHUNG IM ZÜNDERSTROMKREIS, SEITENAIRBAG/FAHRERSEITE KURZSCHLUSS IM ZÜNDERSTROMKREIS, SEITENAIRBAG/FAHRERSEITE KURZSCHLUSS ZUR BATTERIE IM ZÜNDERSTROMKREIS, SEITENAIRBAG/FAHRERSEITE MASSESCHLUSS IM ZÜNDERSTROMKREIS, SEITENAIRBAG/FAHRERSEITE UNTERBRECHUNG IM STROMKREIS DES SCHALTERS/GURTWARNLEUCHTE, FAHRERSEITE KURZSCHLUSS ZUR BATTERIE IM SCHALTER/GURTWARNLEUCHTE, FAHRERSEITE MASSESCHLUSS IM SCHALTER/GURTWARNLEUCHTE, FAHRERSEITE INTERNE STÖRUNG 1, AUFPRALLSENSOR/FAHRERSEITE KEINE DATENKOMMUNIKATION MIT AUFPRALLSENSOR/FAHRERSEITE UNTERBRECHUNG IM ZÜNDERSTROMKREIS 1/ FAHRERSEITE KURZSCHLUSS IM ZÜNDERSTROMKREIS 1/ FAHRERSEITE KURZSCHLUSS ZUR BATTERIE IM ZÜNDERSTROMKREIS 1/ FAHRERSEITE MASSESCHLUSS IM ZÜNDERSTROMKREIS 1/ FAHRERSEITE UNTERBRECHUNG IM ZÜNDERSTROMKREIS 2/ FAHRERSEITE KURZSCHLUSS IM ZÜNDERSTROMKREIS 2/ FAHRERSEITE KURZSCHLUSS ZUR BATTERIE IM ZÜNDERSTROMKREIS 2/ FAHRERSEITE MASSESCHLUSS IM ZÜNDERSTROMKREIS 2/ FAHRERSEITE AUFPRALLSENSOR VORN LINKS INTERN 1 KEINE DATENKOMMUNIKATION MIT AUFPRALLSENSOR VORN LINKS ZÜNDUNG EIN/START AUSGEFALLEN NUR ZÜNDUNG EIN AUSGEFALLEN KEINE MELDUNG VOM KOMBIINSTRUMENT KEINE DATENKOMMUNIKATION MIT AUFPRALLSENSOR/BEIFAHRERSEITE INTERNE STÖRUNG 1, AUFPRALLSENSOR/BEIFAHRERSEITE KEINE PCI-BUS DATENÜBERTRAGUNG

KEINE DATENKOMMUNIKATION MIT AUFPRALLSENSOR VORN RECHTS AUFPRALLSENSOR VORN RECHTS INTERN 1 UNTERBRECHUNG IM ZÜNDERSTROMKREIS, SEITENAIRBAG/BEIFAHRERSEITE KURZSCHLUSS IM ZÜNDERSTROMKREIS, SEITENAIRBAG/BEIFAHRERSEITE KURZSCHLUSS ZUR BATTERIE IM ZÜNDERSTROMKREIS, SEITENAIRBAG/BEIFAHRERSEITE MASSESCHLUSS IM ZÜNDERSTROMKREIS, SEITENAIRBAG/BEIFAHRERSEITE UNTERBRECHUNG IM STROMKREIS DES SCHALTERS/GURTWARNLEUCHTE, BEIFAHRERSEITE KURZSCHLUSS ZUR BATTERIE IM SCHALTER/GURTWARNLEUCHTE, BEIFAHRERSEITE MASSESCHLUSS IM SCHALTER/GURTWARNLEUCHTE, BEIFAHRERSEITE UNTERBRECHUNG IM ZÜNDERSTROMKREIS 1/BEIFAHRERSEITE KURZSCHLUSS IM ZÜNDERSTROMKREIS 1/ BEIFAHRERSEITE KURZSCHLUSS ZUR BATTERIE IM ZÜNDERSTROMKREIS 1/ BEIFAHRERSEITE MASSESCHLUSS IM ZÜNDERSTROMKREIS 1/ BEIFAHRERSEITE UNTERBRECHUNG IM ZÜNDERSTROMKREIS 2/ BEIFAHRERSEITE KURZSCHLUSS IM ZÜNDERSTROMKREIS 2/ BEIFAHRERSEITE KURZSCHLUSS ZUR BATTERIE IM ZÜNDERSTROMKREIS 2/ BEIFAHRERSEITE MASSESCHLUSS IM ZÜNDERSTROMKREIS 2/ BEIFAHRERSEITE \*AIRBAG-WARNLEUCHTE AN OHNE AKTIVE FEHLERCODES

### <span id="page-28-0"></span>**Schalthebeleinheit SLA**

#### **Zulässige Funktionen:**

- Fehlercodes N/A
- Anzeige Fühler und Sensoren N/A
- Anzeige Eingabe / Ausgabe
- Sonstige Funktionen

#### **Anzeige Eingabe / Ausgabe:**

Zeigt den Status des jeweiligen Sensors ob OFFEN oder GESCHLOSSEN

#### Ausgewählte anzeigen:

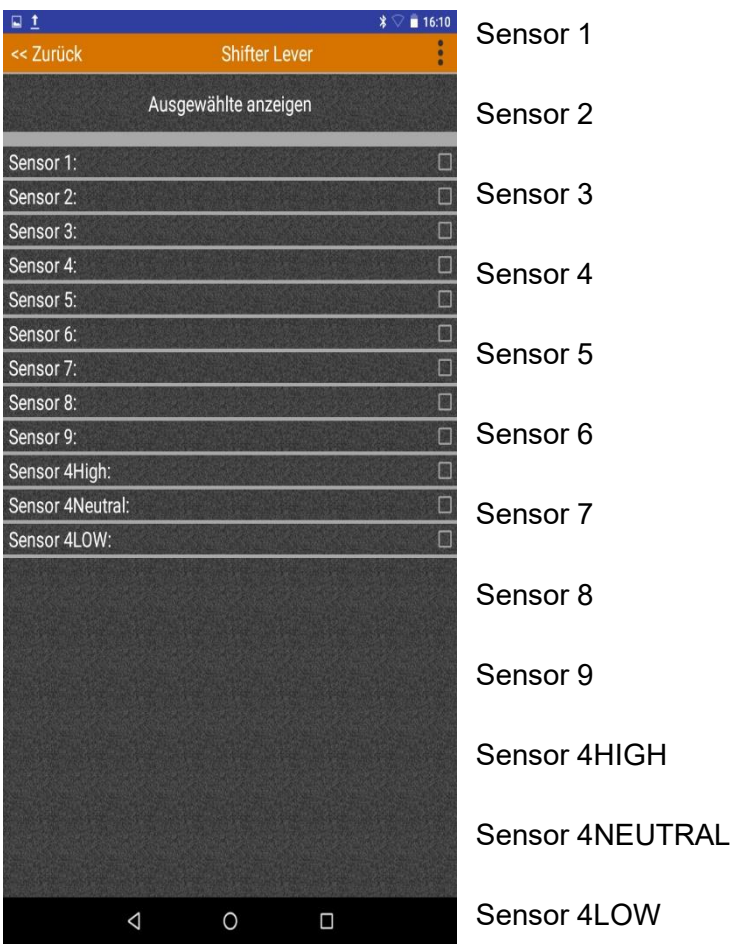

#### <span id="page-29-0"></span>**Sonstige Funktionen**

#### **Warnung! Durch das Schalten der LEDs auf der Schaltplatine wird Ihr Fahrzeug in den Notlaufmodus versetzt. Möglicherweise müssen der Motor neu gestartet und die Fehlercodes gelöscht werden.**

Um die jeweilige LED aufleuchten zu lassen, tippen Sie entsprechende LED-Zeile auf dem Display an.

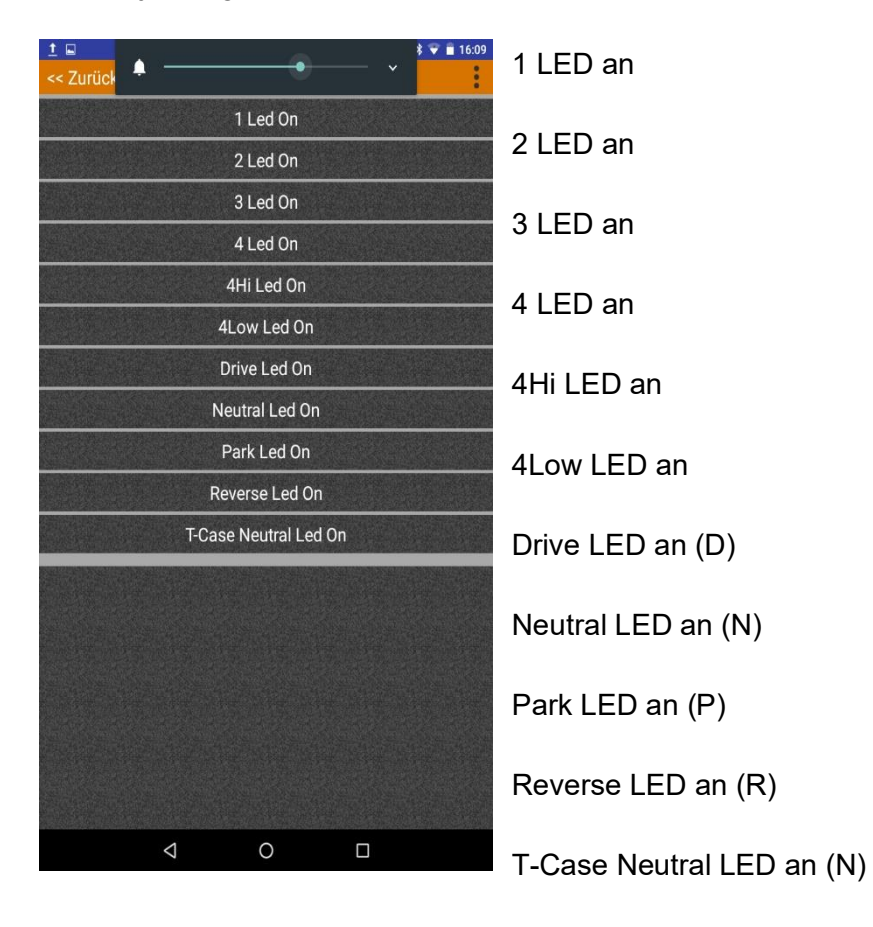

### <span id="page-30-0"></span>**Wegfahrsperren Modul SKIM**

#### **Zulässige Funktionen:**

- Fehlercodes
- Anzeige Fühler und Sensoren
- Anzeige Eingabe / Ausgabe
- Sonstige Funktionen

#### **SKIM-Fehlercodes**

- Kann Fehlercodes lesen.
- Kann Fehlercodes löschen

#### **SKIM Anzeige Eingabe/Ausgabe**

- Programmierte Schlüssel: Anzahl (Zeigt die Anzahl der Programmierten Schlüssel an)
- Zündung: Status

#### **SKIM Sonstige Funktionen**

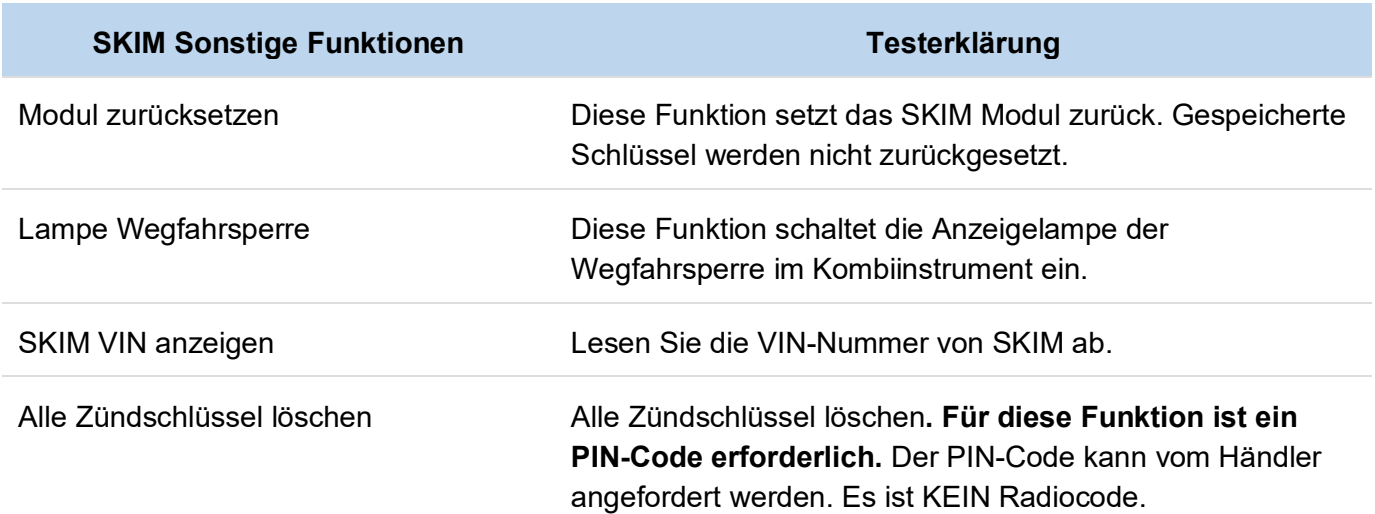

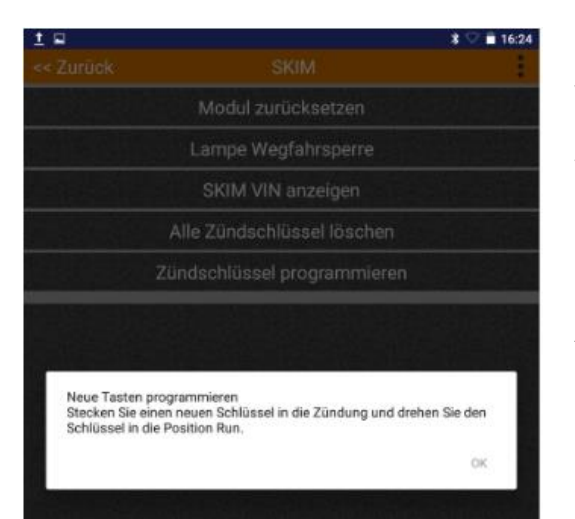

Zündschlüssel programmieren Mit dieser Funktion können sie neue Zündschlüssel programmieren. **Für diese Funktion ist ein PIN-Code erforderlich.** Der PIN-Code kann vom Händler angefordert werden. Es ist KEIN Radiocode.

> Vor dem Programmieren muss der neue Schlüssel für Zündu. Türschloss gefräst werden.

Um einen Schlüssel zu programmieren, folgen Sie den Anweisungen aus dem Display.

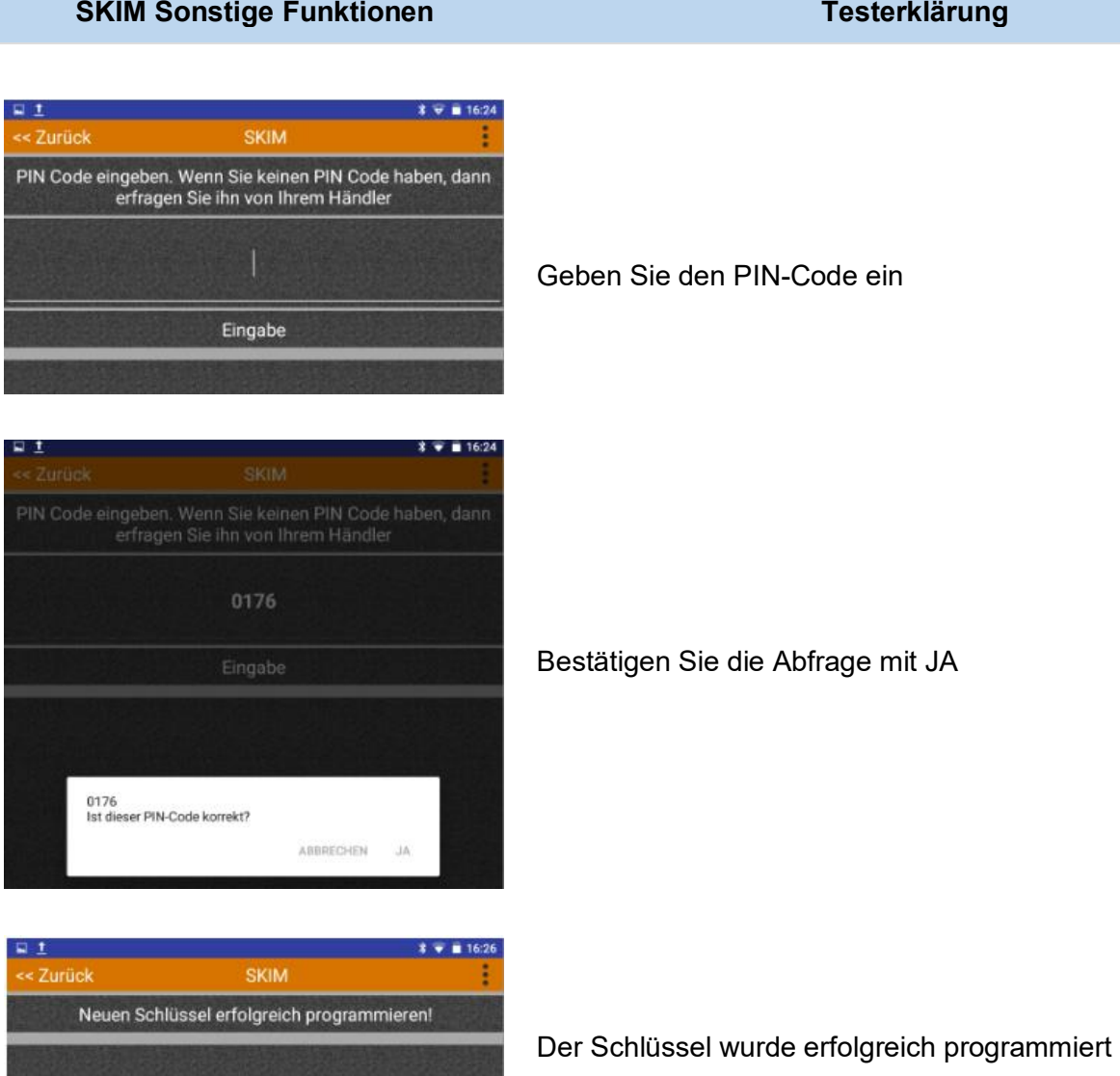

### <span id="page-32-0"></span>**Fahrzeug Computer BCM**

#### **Zulässige Funktionen:**

- Fehlercodes
- Anzeige Fühler und Sensoren
- Anzeige Eingabe / Ausgabe
- Sonstige Funktionen

#### **Fahrzeug-Computer BCM**

- Kann Fehlercodes lesen.
- Kann Fehlercodes löschen

#### **Fahrzeug Computer BCM Anzeige Fühler und Sensoren**

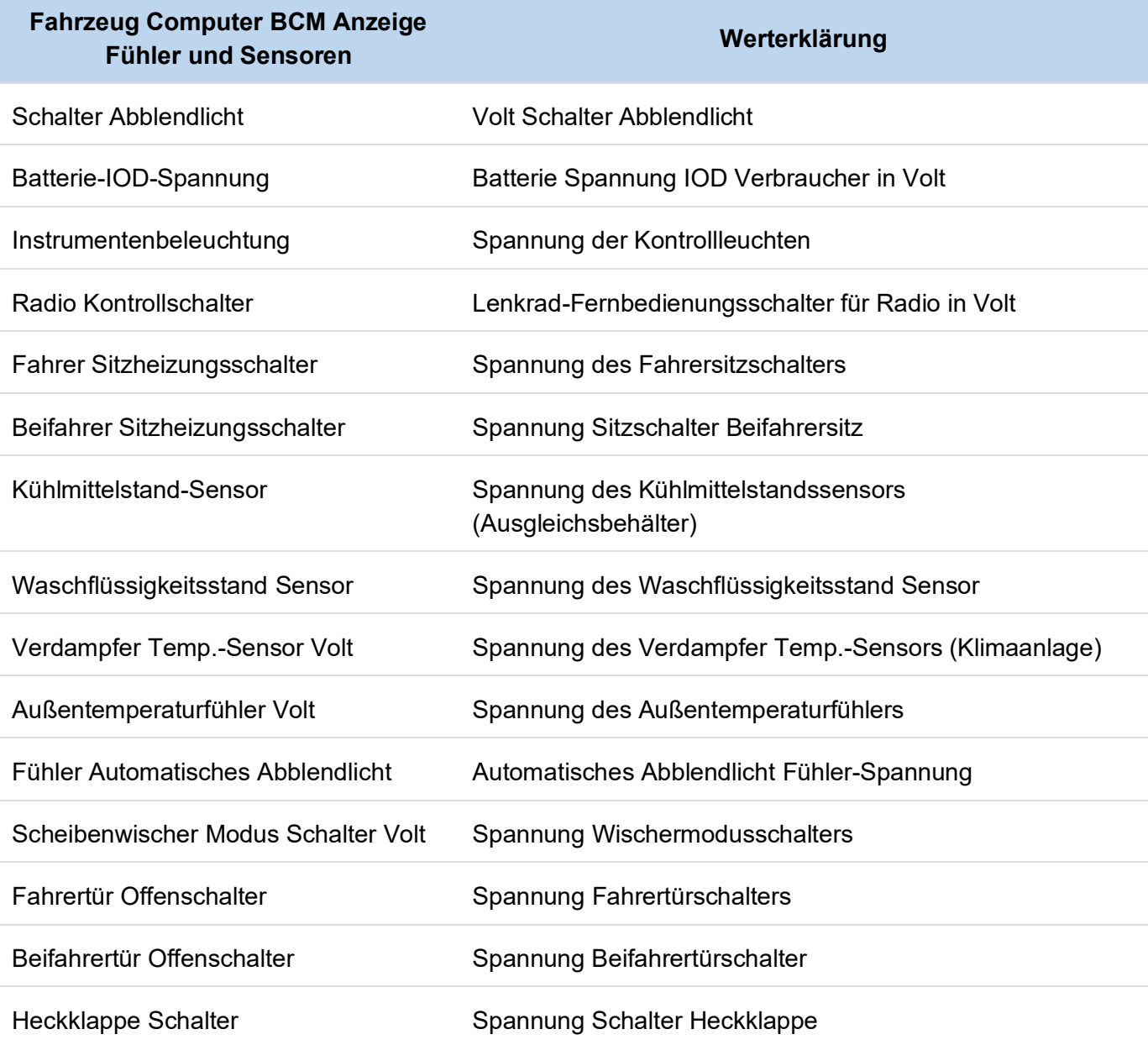

eri<br>Kalendar

<span id="page-33-0"></span>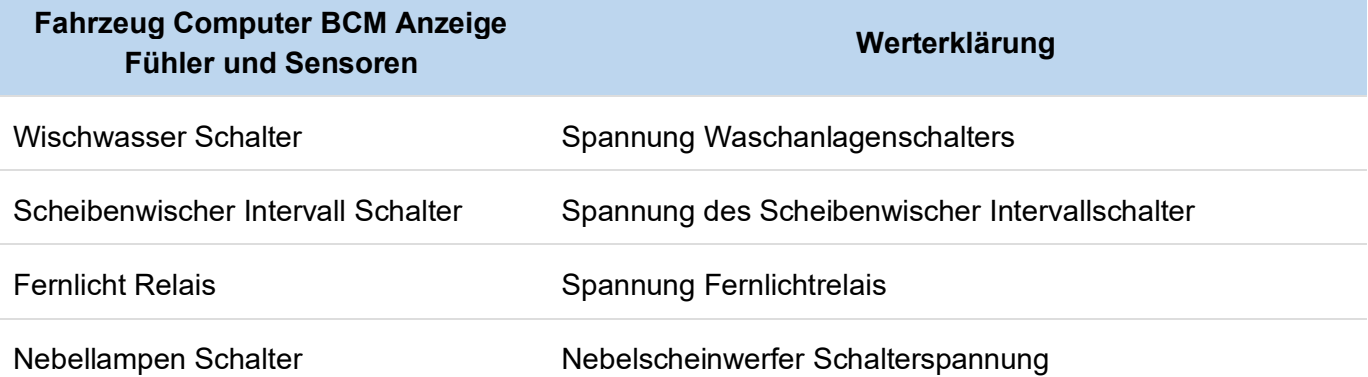

### **Fahrzeug Computer BCM Anzeige Eingabe/Ausgabe**

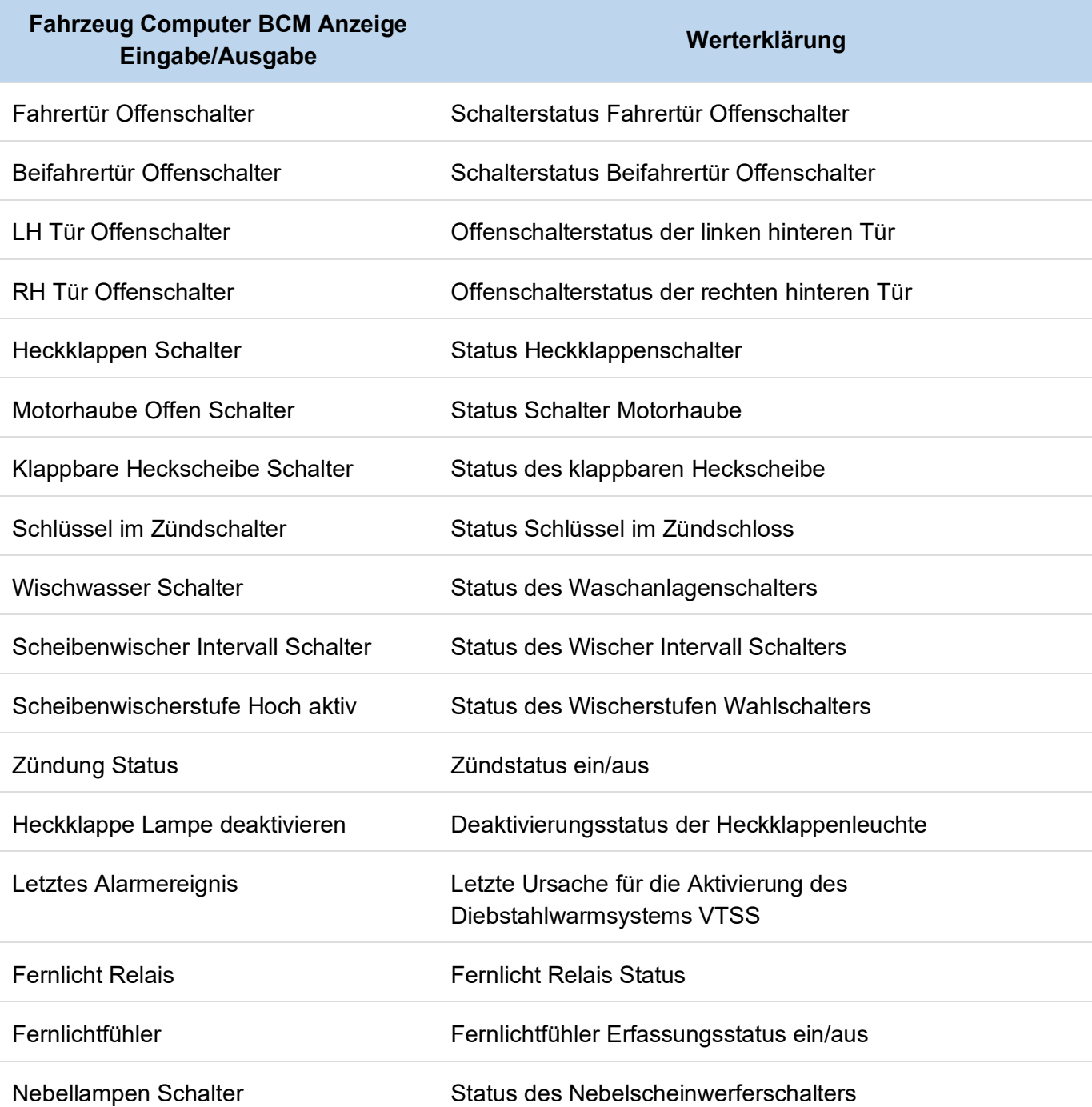

<span id="page-34-0"></span>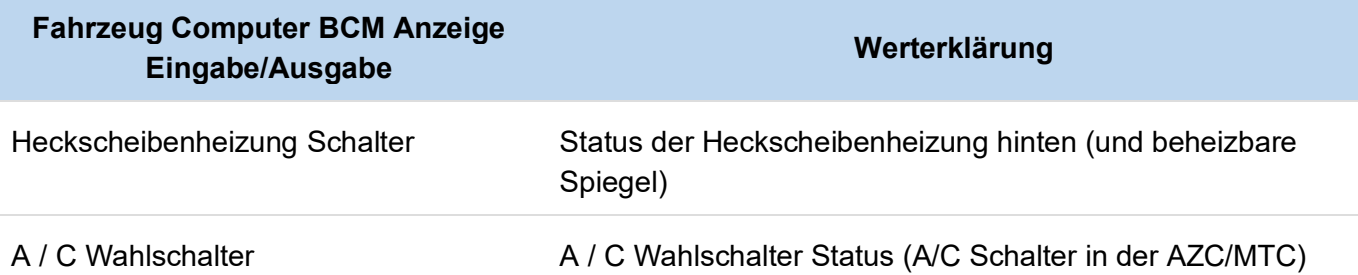

### **Fahrzeug Computer BCM Anzeige Sonstige Funktionen**

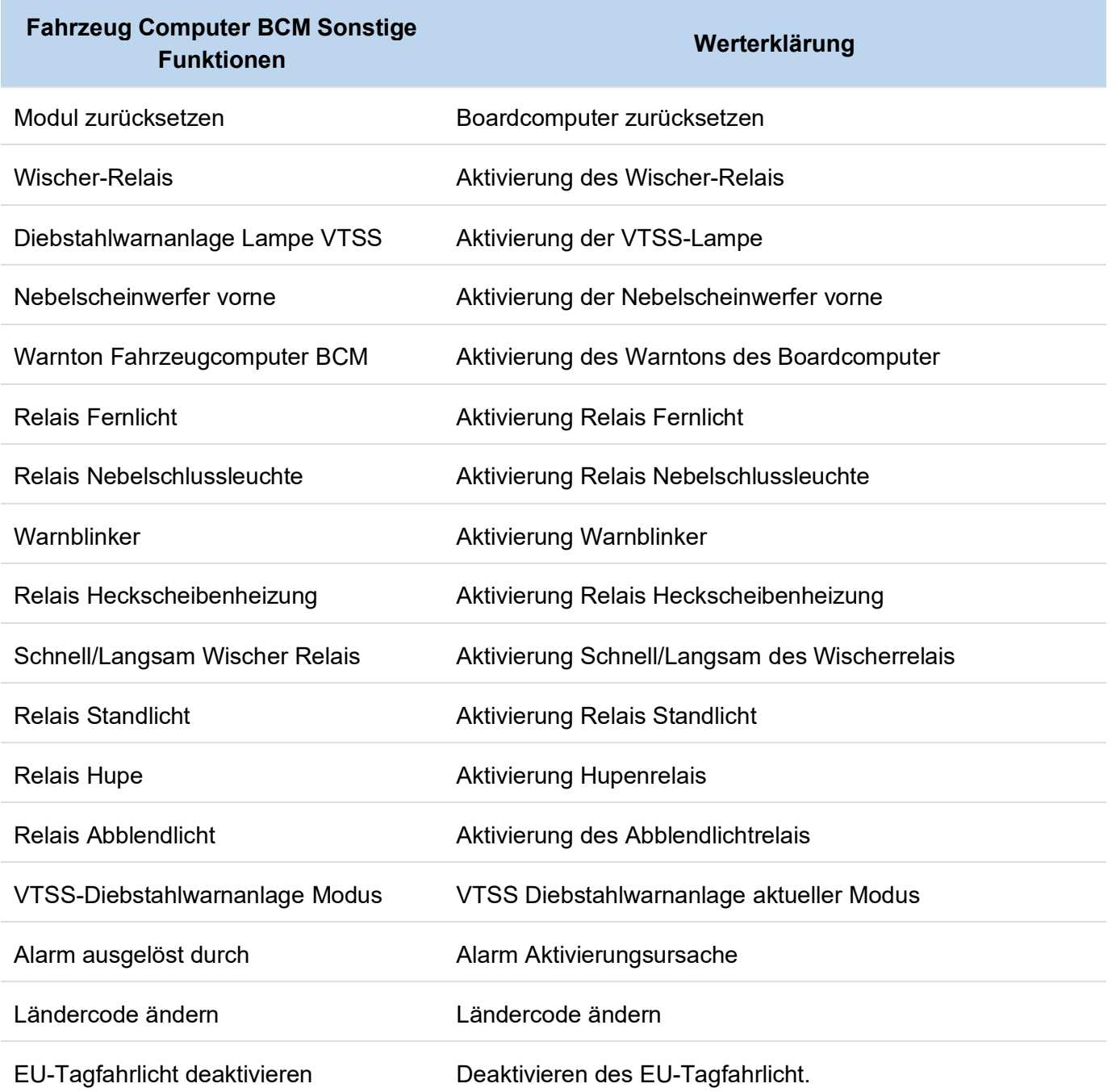

### <span id="page-35-0"></span>**Steuergerät Klimaautomatik AZC**

#### **Zulässige Funktionen:**

- Fehlercodes
- Anzeige Fühler und Sensoren
- Anzeige Eingabe / Ausgabe
- Sonstige Funktionen

#### **Automatische Temperaturregelung Fehlercodes**

- Kann Fehlercodes lesen.
- Kann Fehlercodes löschen

### **Steuergerät Klimaautomatik AZC Sonstige Funktionen**

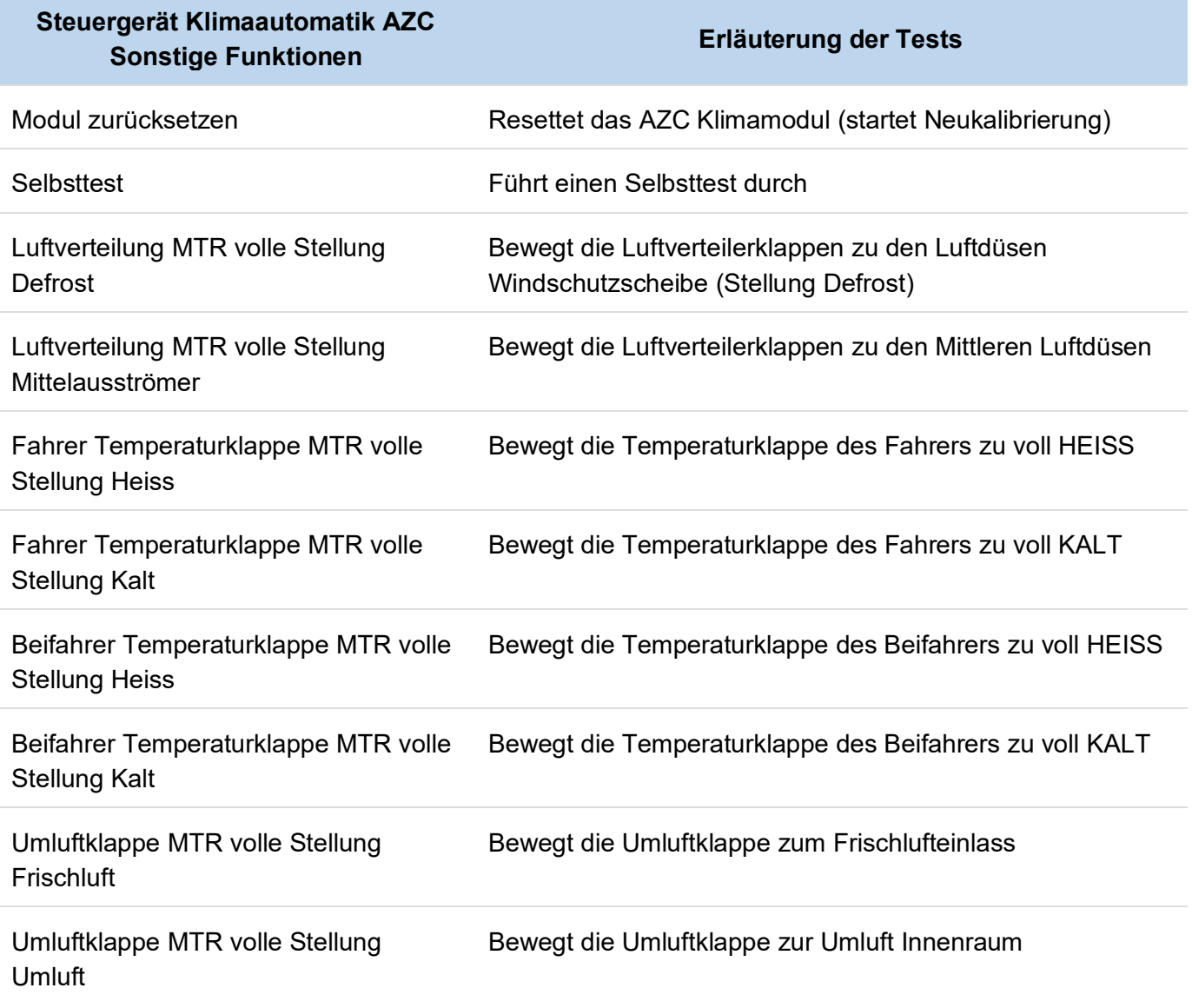

### <span id="page-36-0"></span>**Fahrertür DDM**

#### **Zulässige Funktionen:**

- Fehlercodes
- Anzeige Fühler und Sensoren
- Anzeige Eingabe / Ausgabe
- Sonstige Funktionen

#### **Fahrertür DDM Anzeige Fühler und Sensoren**

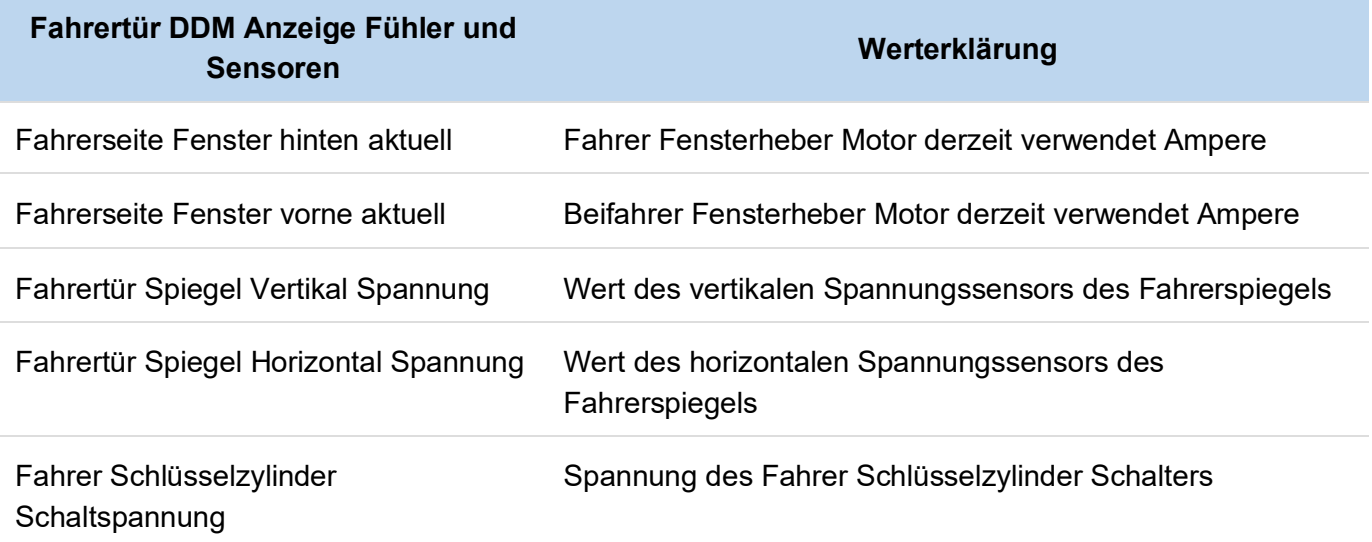

#### **Fahrertür DDM Eingabe/Ausgabe**

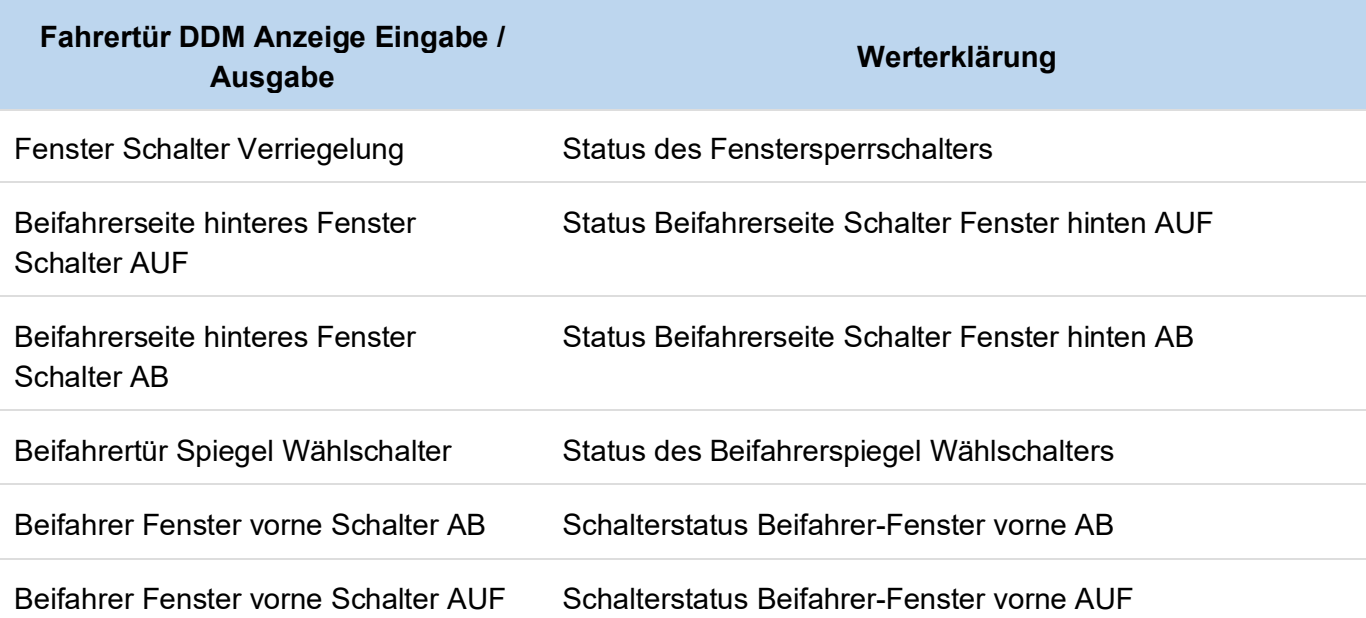

<span id="page-37-0"></span>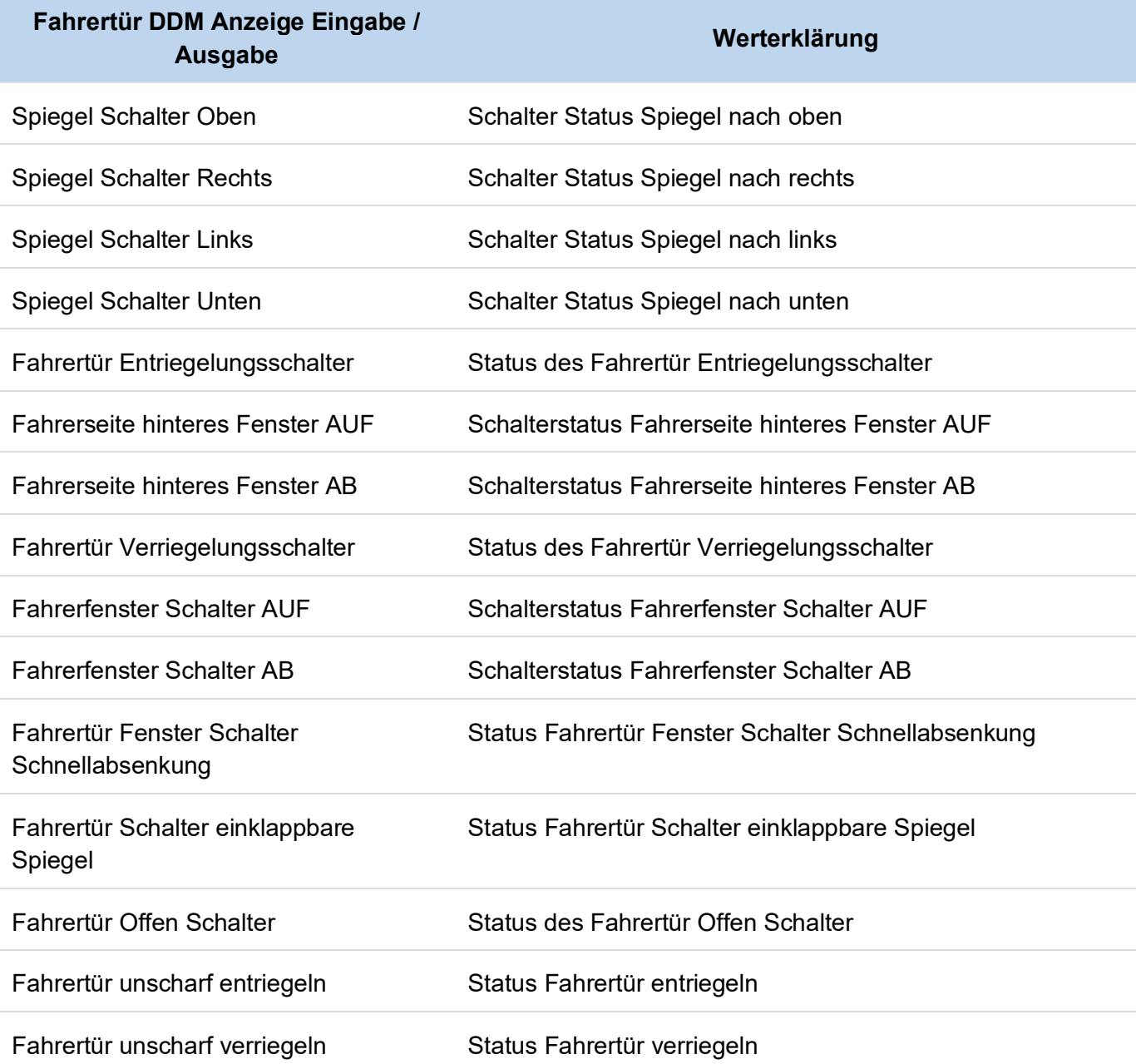

### **Fahrertür DDM Sonstige Funktionen**

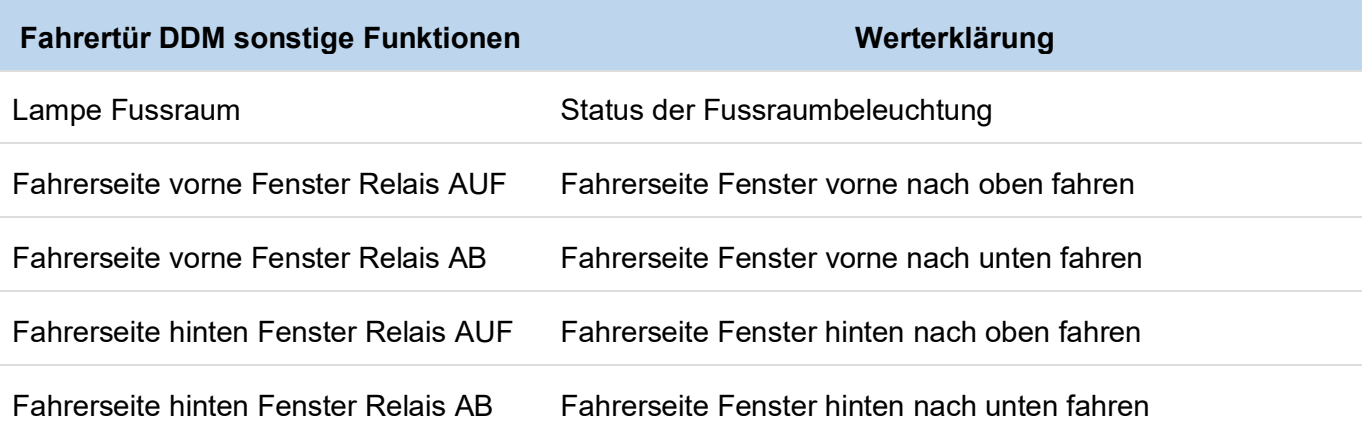

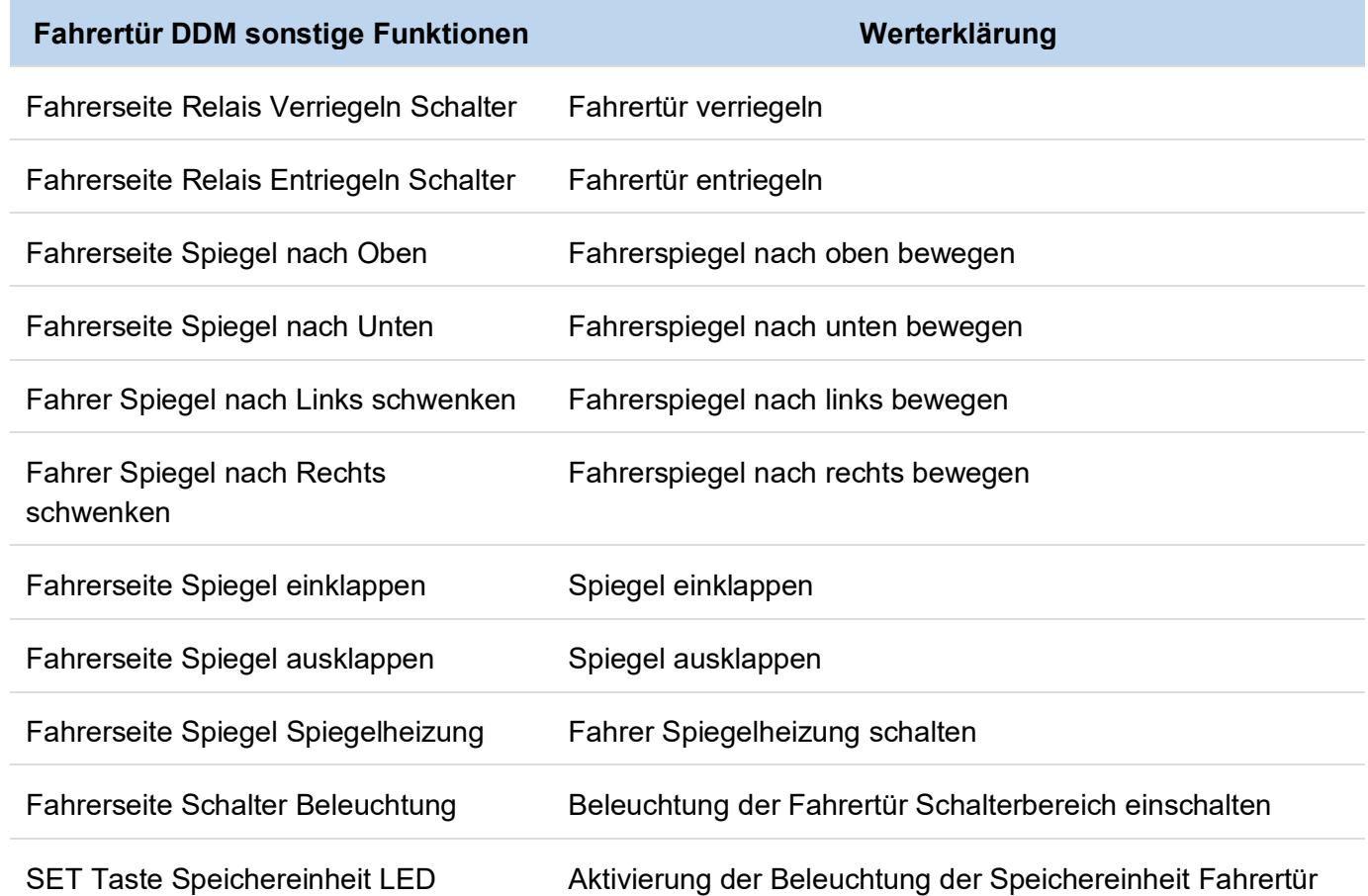

### <span id="page-39-0"></span>**Beifahrertür PDM/RKE**

#### **Zulässige Funktionen:**

- Fehlercodes
- Anzeige Fühler und Sensoren
- Anzeige Eingabe / Ausgabe
- Sonstige Funktionen

#### **Beifahrertür PDM/RKE Anzeige Fühler und Sensoren**

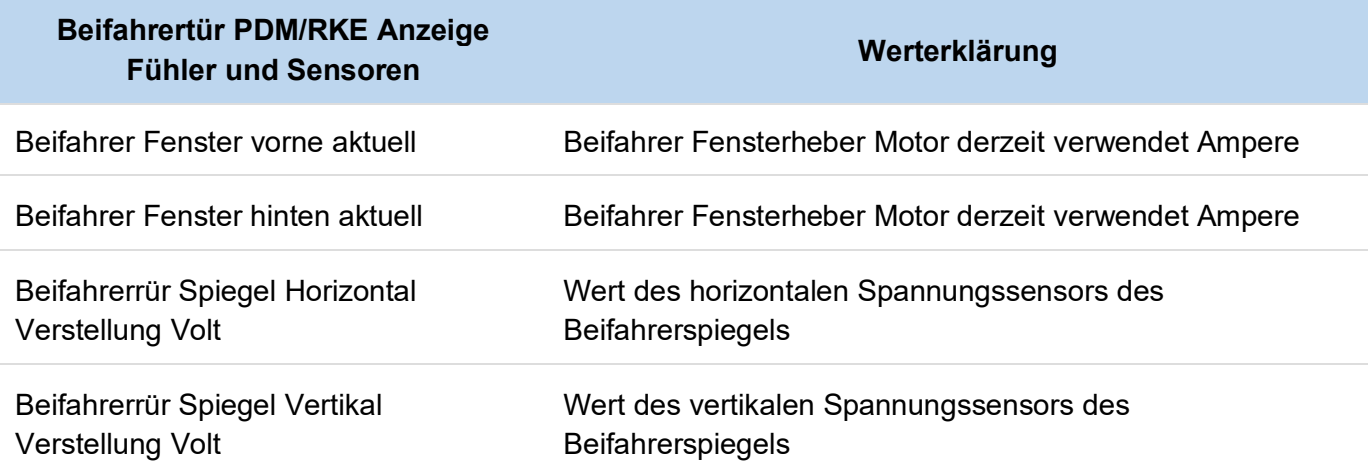

#### **Beifahrertür PDM/RKE Anzeige Eingabe / Ausgabe**

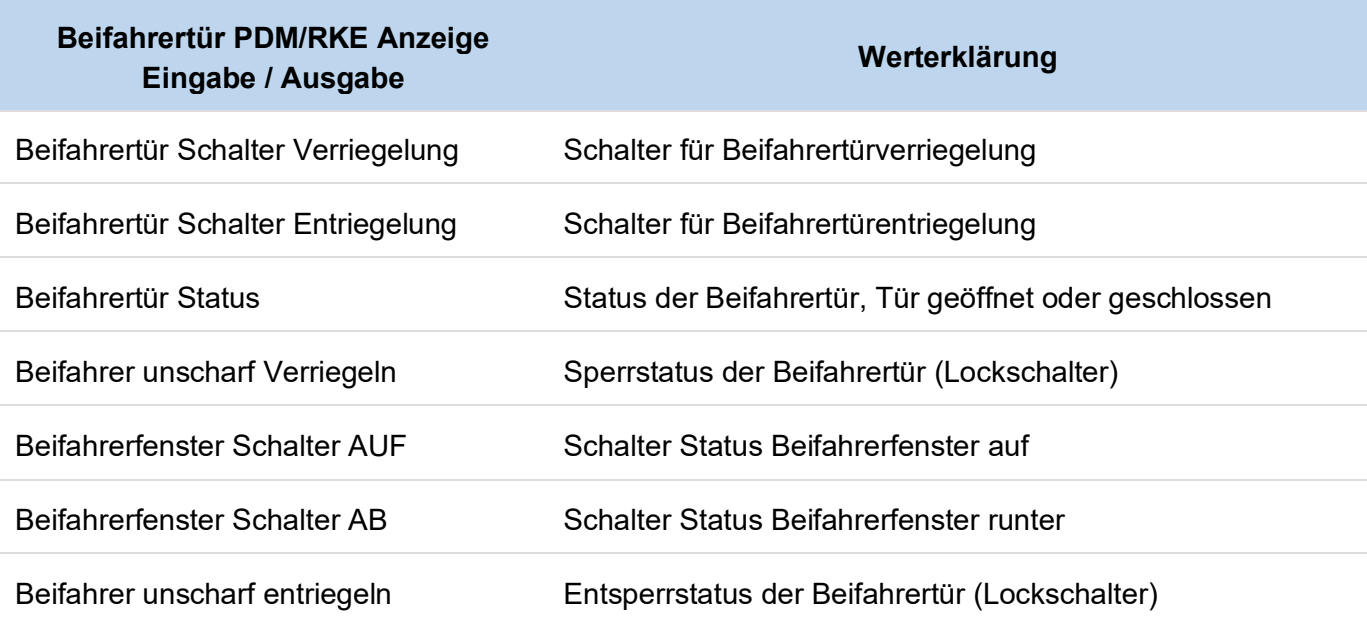

#### <span id="page-40-0"></span>**Beifahrertür PDM/RKE Sonstige Funktionen**

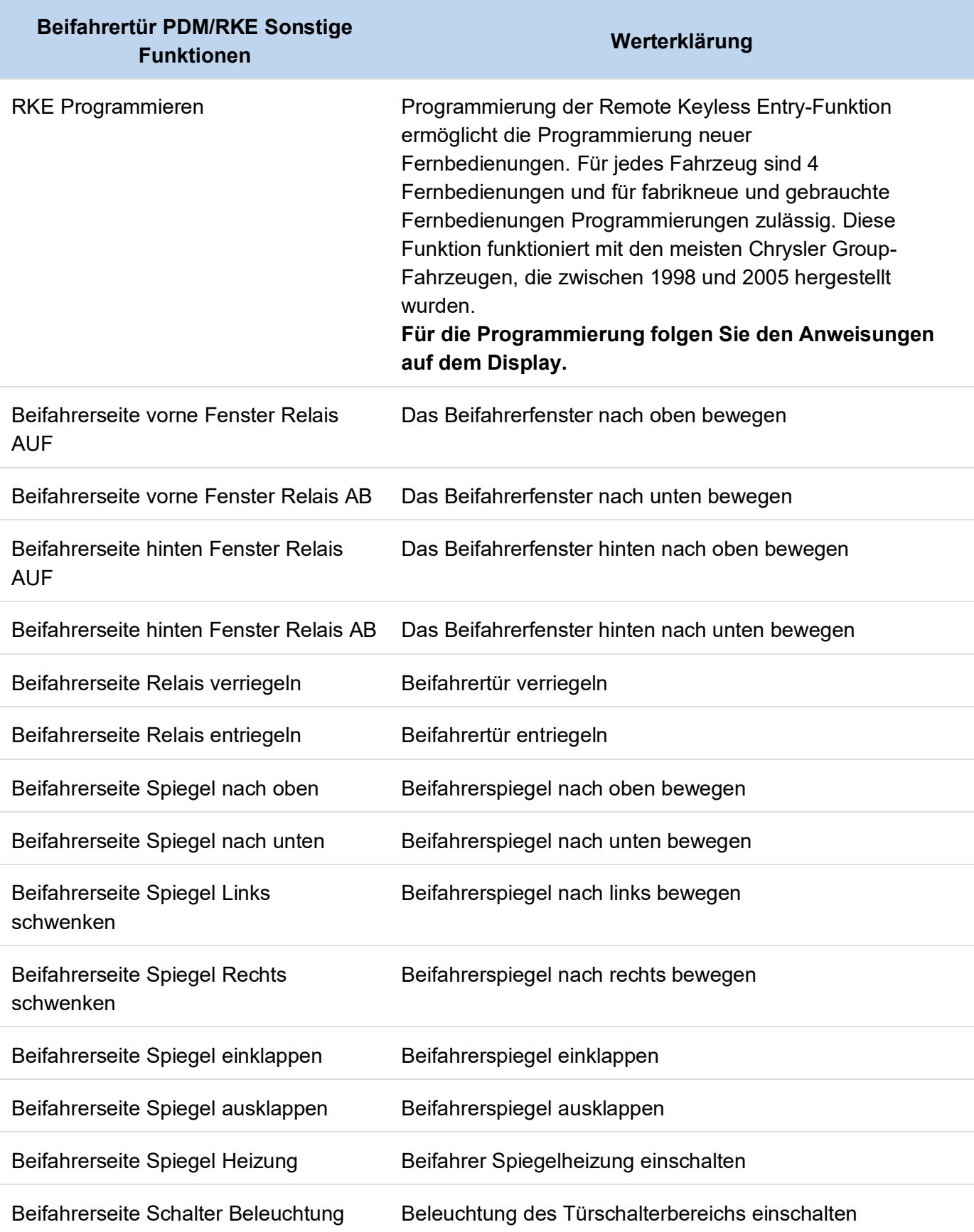

### <span id="page-41-0"></span>**Kombiinstrument MIC**

#### **Zulässige Funktionen:**

- Fehlercodes
- Live Data / Anzeige Fühler und Sensoren
- Input / Output / Anzeige Eingabe / Ausgabe
- Miscellaneous / Tests / Sonstige Funktionen

#### **Kombiinstrument MIC Fehlercodes**

- Kann Fehlercodes lesen.
- Kann Fehlercodes löschen

#### **Kombiinstrument MIC Sonstige Funktionen**

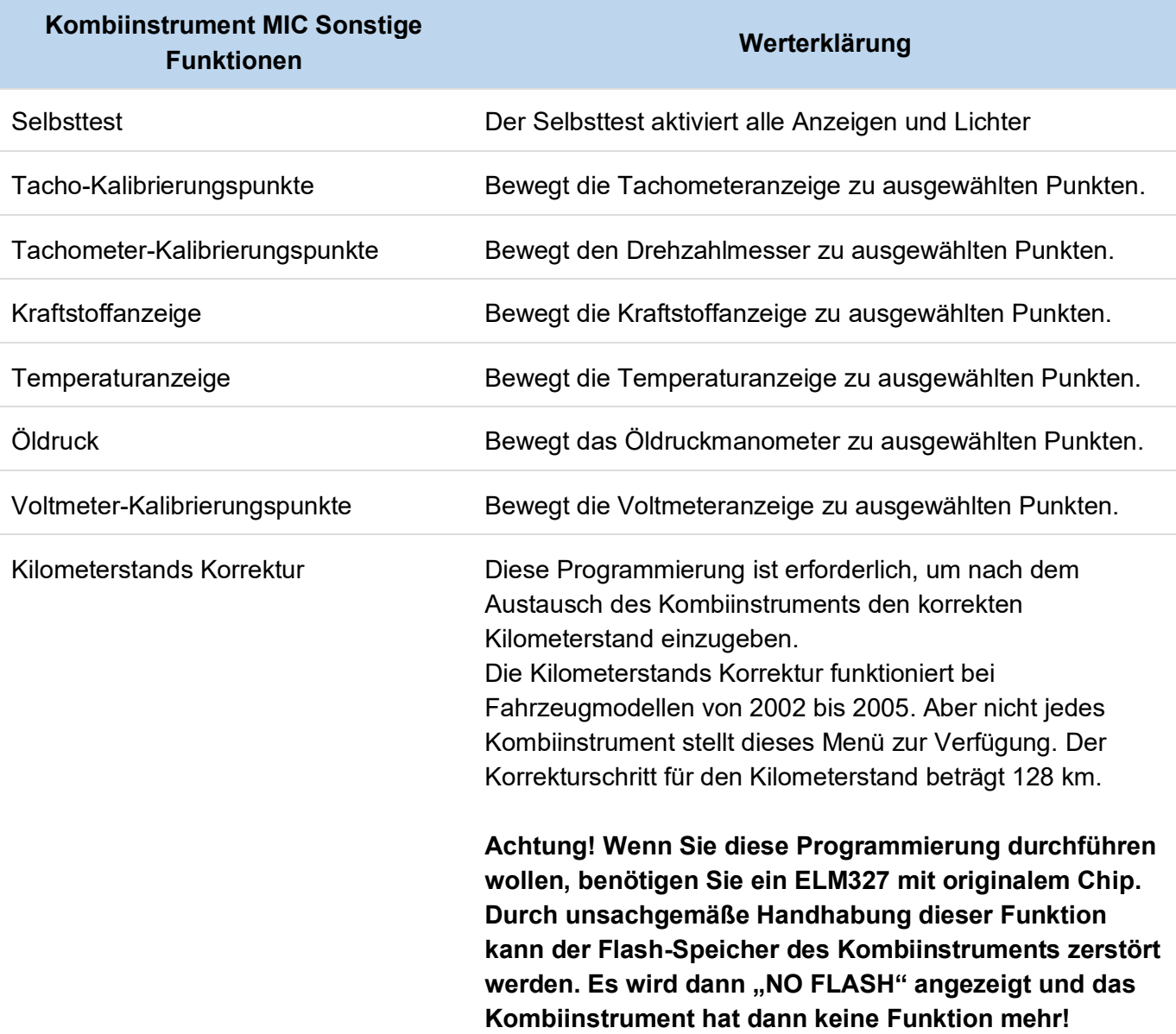

### <span id="page-42-0"></span>**Deckenkonsole EVIC**

#### **Zulässige Funktionen:**

- Fehlercodes
- Anzeige Fühler und Sensoren (kann nur bei EVIC mit TPMS-Modul aufgerufen werden)
- Anzeige Eingabe / Ausgabe
- Sonstige Funktionen

#### **Deckenkonsole EVIC Fehlercodes**

- Kann Fehlercodes lesen.
- Kann Fehlercodes löschen

#### **Deckenkonsole EVIC Anzeige Fühler und Sensoren**

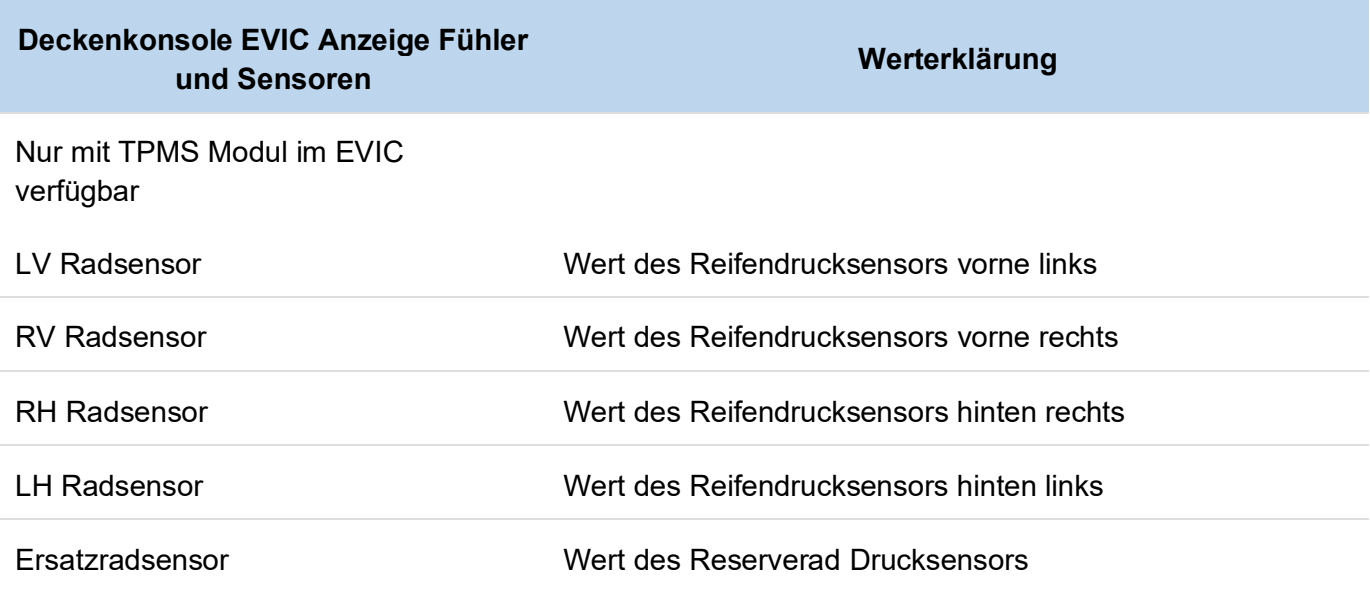

#### **Deckenkonsole EVIC Anzeige Eingabe/Ausgabe**

![](_page_42_Picture_256.jpeg)

<span id="page-43-0"></span>![](_page_43_Picture_130.jpeg)

#### **Deckenkonsole EVIC Sonstige Funktionen**

• Selbsttest

### **Navigationssystem**

#### **Zulässige Funktionen:**

• Fehlercodes

#### **Fehlercodes des Navigationssystems**

- Kann Fehlercodes lesen
- Kann Fehlercodes löschen

### <span id="page-44-0"></span>**Radio**

#### **Zulässige Funktionen:**

- Fehlercodes
- Sonstige Funktionen

#### **Radiofehlercodes**

- Kann Fehlercodes lesen.
- Kann Fehlercodes löschen

### **Radio Sonstige Funktionen**

![](_page_44_Picture_312.jpeg)

<span id="page-45-0"></span>![](_page_45_Picture_187.jpeg)

### **CD-Wechsler**

#### **Zulässige Funktionen:**

• Fehlercodes

#### **CD-Wechsler Fehlercodes**

- Kann Fehlercodes lesen.
- Kann Fehlercodes löschen

### <span id="page-46-0"></span>**Parkassistent**

#### **Zulässige Funktionen:**

- Fehlercodes
- Anzeige Fühler und Sensoren
- Anzeige Eingabe/Ausgabe
- Sonstige Funktionen

#### **Parkassistent Fehlercodes**

- Kann Fehlercodes lesen.
- Kann Fehlercodes löschen

#### **Parkassistent Anzeige Fühler und Sensoren**

![](_page_46_Picture_185.jpeg)

#### <span id="page-47-0"></span>**Parkassistent Anzeige Eingabe/Ausgabe**

![](_page_47_Picture_119.jpeg)

#### **Parkassistent Sonstige Funktionen**

• Modul zurücksetzen

### <span id="page-48-0"></span>**Regensensor**

#### **Zulässige Funktionen:**

**Fehlercodes** 

#### **Fehlercodes Regensensors**

- Kann Fehlercodes lesen.
- Kann Fehlercodes löschen

### **Einstellbares Pedalmodul**

#### **Zulässige Funktionen:**

- Fehlercodes
- Anzeige Fühler und Sensoren
- Anzeige Eingabe/Ausgabe
- Sonstige Funktionen

#### **Fehlercodes Pedalmodul**

- Kann Fehlercodes lesen.
- Kann Fehlercodes löschen

#### **Einstellbares Pedalmodul Fühler und Sensoren**

• Spannung des Pedalstellungssensors (Der Sensor liefert die als Spannung angezeigte Rückmeldung an denen sich die aktuelle Position der Baugruppe befindet.)

#### **Einstellbares Pedalmodul Eingabe / Ausgabe**

(Der Eingabe- / Ausgabebildschirm zeigt die Position des Vorwärts- und Rückwärtsschalters zusammen mit einem Rückwärts-Eingang an.)

- Vorwärtsschalter (Status)
- Rückwärtsschalter (Status)
- Rückwärts -Eingang Eingabe (Status)

#### **Einstellbares Pedalmodul Sonstiges und Tests**

• Aktuatoren können das Pedal nur vorwärts oder rückwärts bewegen

### <span id="page-49-0"></span>**Satelliten Radio**

#### **Zulässige Funktionen:**

- Fehlercodes
- Sonstige Funktionen

#### **Satelliten Radio Fehlercodes**

- Kann Fehlercodes lesen.
- Kann Fehlercodes löschen

#### **Satellite Radio Sonstige Funktionen**

- Ton aus
- Ton ein
- rechter Kanal aus
- linker Kanal aus
- beide Kanäle aus
- beide Kanäle ein
- Parameter zurücksetzen

### **U-Connect Freisprecheinrichtung**

#### **Zulässige Funktionen:**

- Sensor Live Data
- Miscellaneous / Tests

#### **U-Connect Freisprecheinrichtung Sonstige Funktionen**

- R Mux Volt
- R Mux Status

## <span id="page-50-0"></span>**Abkürzungen und Synonyme**

### **Auswahl der gebräuchlichsten Kürzel:**

![](_page_50_Picture_217.jpeg)

### <span id="page-51-0"></span>**Fehlercode Beschreibungen**

#### **P-Codes nur für WG 2.7 CRD**

![](_page_51_Picture_179.jpeg)

![](_page_52_Picture_190.jpeg)

![](_page_53_Picture_184.jpeg)

![](_page_54_Picture_182.jpeg)

## <span id="page-55-0"></span>**Getriebe Fehler-ID Beschreibung**

![](_page_55_Picture_255.jpeg)

![](_page_56_Picture_251.jpeg)

![](_page_57_Picture_113.jpeg)